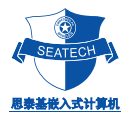

# ST5801

UserManual

V2.0

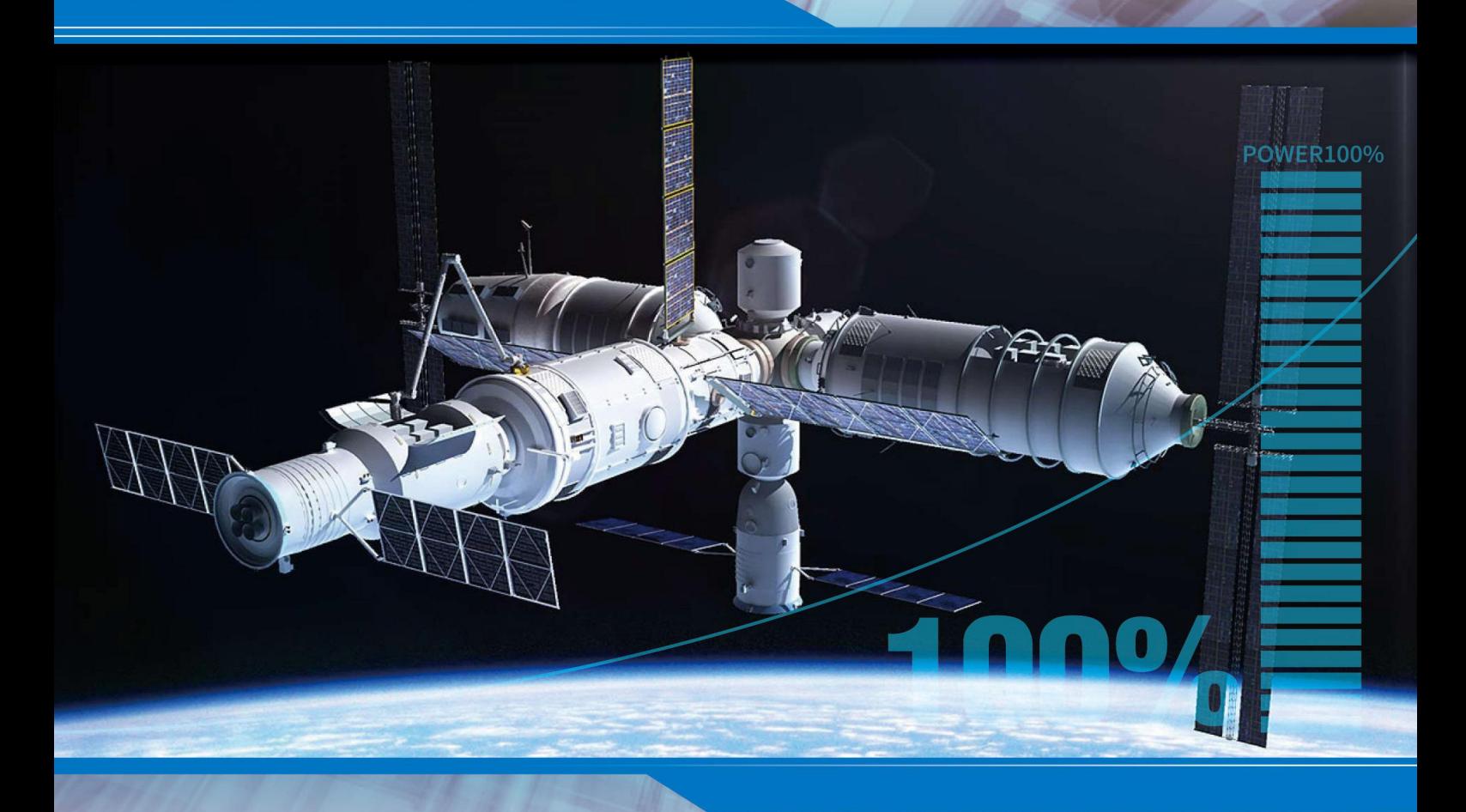

### 思泰基嵌入式计算机(上海)有限公司

Product Manual Vol.2014.7

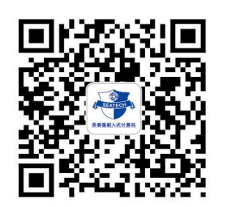

高性能和超低功耗的嵌入式核心运算平台

 $\mathbf{S} = \begin{bmatrix} \mathbf{M} & \mathbf{M} & \mathbf{$ 

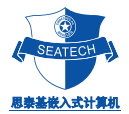

## 录

 $\blacksquare$ 

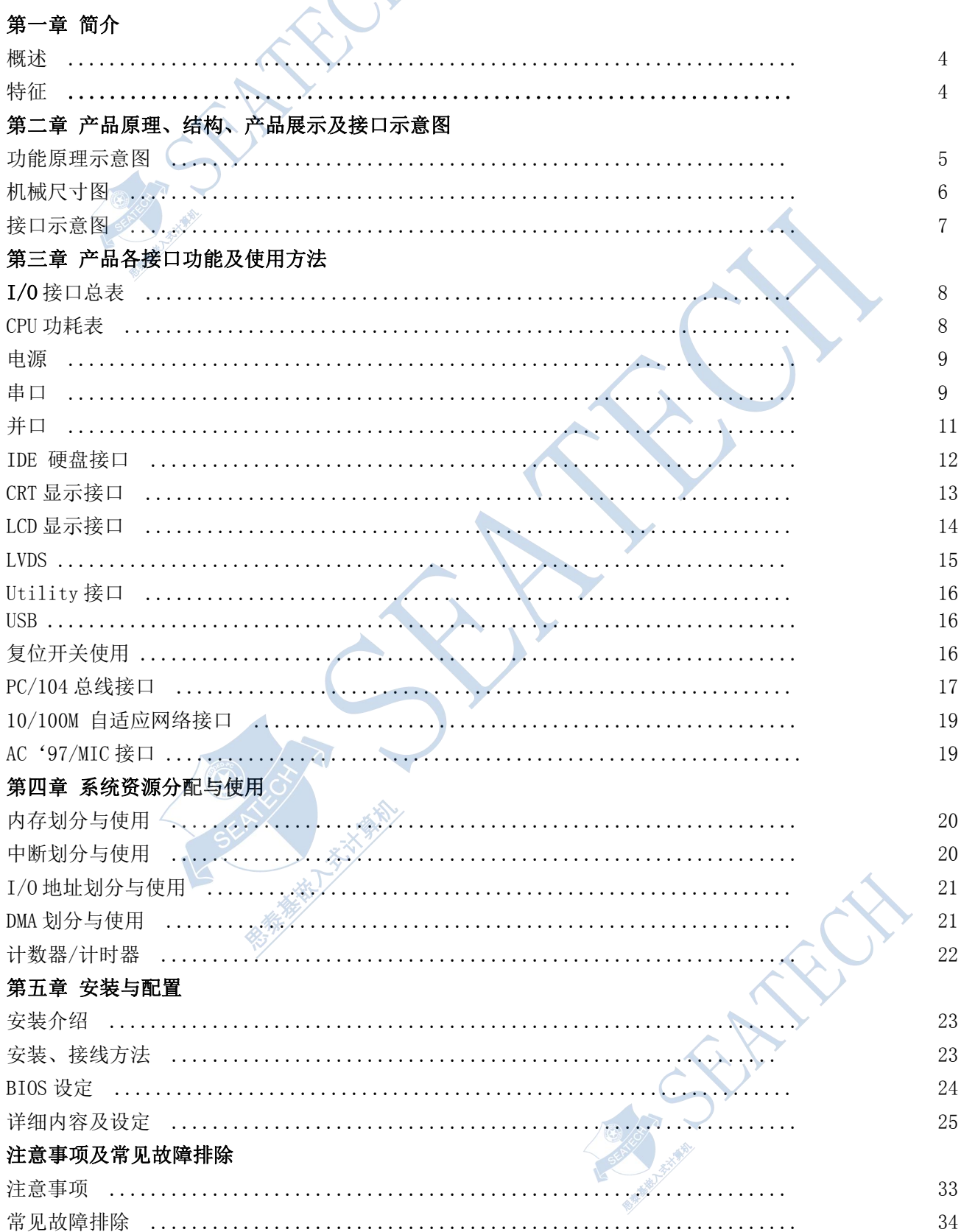

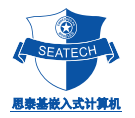

#### 第一章 简 介

#### 概述 インディング しょうしょう

PC104/ST5801 是一款在 PC104 尺寸上开发出来的嵌入式工业主板。该款主板集成了低功耗的 AMD GEODE LX PROCESSOR 功能的 CPU。板上具有 CRT/LCD/LVDS 显示接口﹑支持 4 个串口﹑4 个 USB 口、一个并口﹑在板 DOM﹑一个小硬盘接口,可支持两个硬盘驱动器,一个 10/100M 自适应网络接口,同时提供扩充用的标准 PC/104 接口。

由于主板采用最新超低功耗的专业的嵌入 AMD GEODE LX PROCESSOR CPU 和外围芯片, 在-20~60℃工 作范围内无需风扇,彻底解决了由于风扇故障引起可靠性降低的问题。在板 CPU,DDR RAM,(最高容量可达 256 MB 的)在板 DOM,可根据客户的实际需求,来进行选配所需要的电子盘容量,同时增加了系统的稳定性及可靠度。 板上的 LCD 接口可以支持 TFT LCD 屏, 分辨率可用在 BIOS 中进行设置。44PIN IDE 接口可以接 DOM (Disk On Module), 或配接我公司的 CF 适配卡, 及其他通用的标准 IDE 接口设备, 8层 PCB 板设计, 增加了其防电磁干 扰的能力。PC104/ST5801 以其小巧的体积﹑超强的功能和稳定性,可广泛应用于自动查询系统﹑POS 机﹑网络终 端﹑仪器仪表、工业控制等各种嵌入式领域。

#### 特征 しょうしょう しょうしょう しょうしょく

PC104/ST5801 主要特性描述:

- ◆ CPU: AMD Geode™ LX 700/800 主频 433/500MHZ 可选;
- ◆ 结构和总线支持:嵌入式 PC/104 工业计算机主板结构,支持 PC/104 总线接口
- ◆ 显示接口:支持 CRT﹑18/24bit TFT LCD 、LVDS 接口的屏。
	- For CRT resolutions supported:
		- $-$  Supports up to  $1920x1440x32$  bpp at 85 Hz
	- $-$  Supports up to  $1600x1200x32$  bpp at 100 Hz

For TFT:

 $\sim$  Supports up to 1600x1200x32 bpp at 60 Hz

- ◆ 系统内存: 标准的板载 64/128M/256M DDR SDRAM;
- ◆ 增强型 IDE: 支持 Ultra DMA/33 IDE 硬盘, 支持 ATAPI CD-ROM;
- ◆ 串并口:板上集成 4串 1 并
	- a)、COM1: RS232/TTL/RS485/RS422 可选
	- b)、COM2: RS232/TTL/RS485/RS422 可选
	- c)、COM3、COM4: TTL
	- d)、标准并口
- ◆ 键盘接口:标准键盘接口;
- ◆ 板载贴片 DOM:16M~256M。据客户要求,可进行选配;
- ◆ 一个 10/100M 自适应网络接口;
- ◆ BIOS: GENERAL SOFTWARE BIOS, 即插即用:
- ◆ PCB 板层数: 8 层,抗电磁干扰能力特强;
- ◆ -20~70℃工作范围内无需风扇;

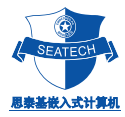

### 第二章 产品原理、结构、产品展示及接口示意图

功能原理示意图:

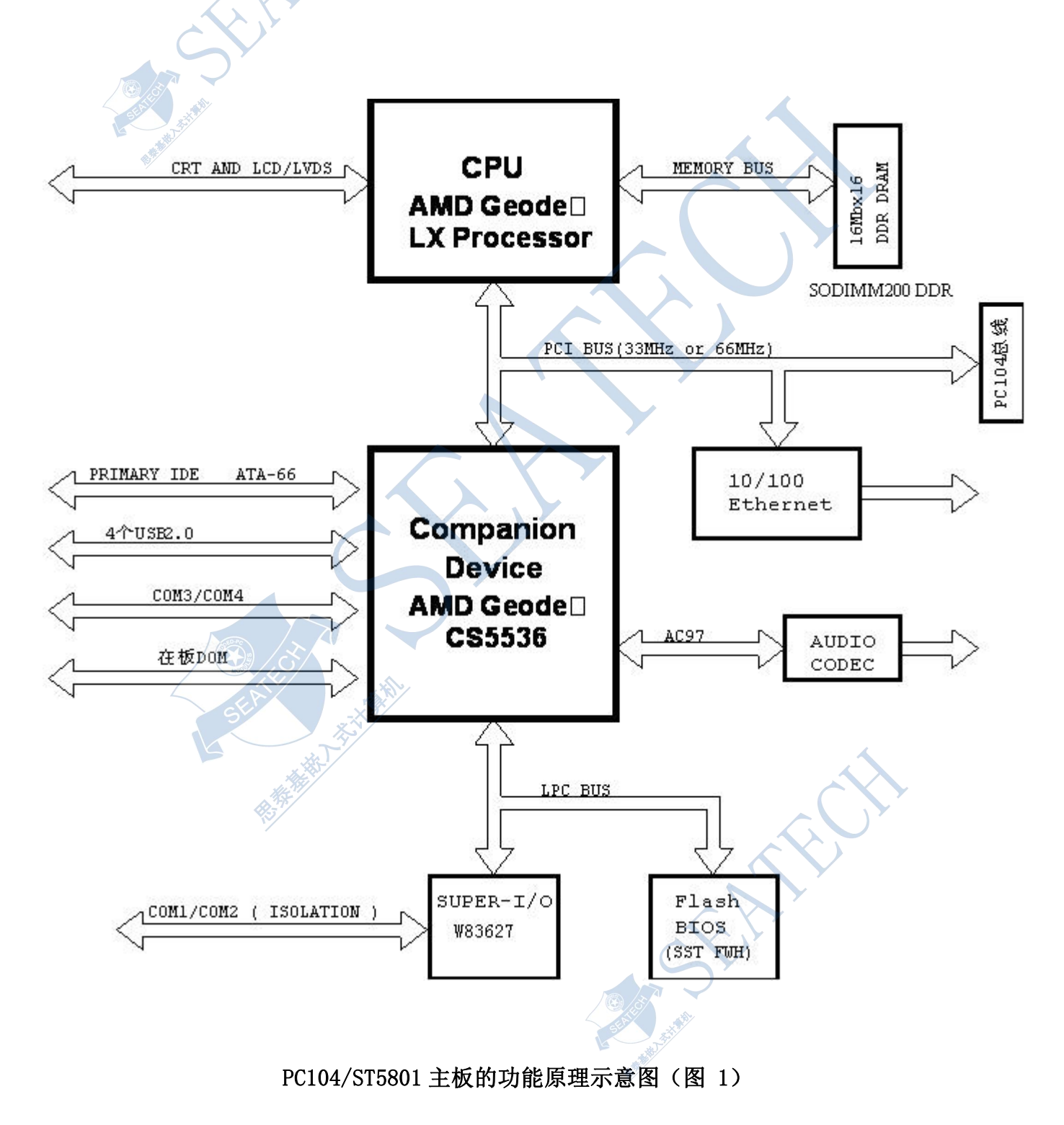

**SeaTech Embedded Computers Inc.** TEL : +86-021-61450355 /61450356 /61450357 /61450358 FAX : +86-021-61450359 [seatech@163.com](mailto:seatech@163.com) [www.stpc104.com](http://www.stpc104.com) Add:5 floor, No.7 Buliding, No.518 Xinzhuan Road Shanghai

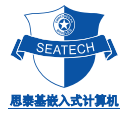

#### 主板机械结构及尺寸图:

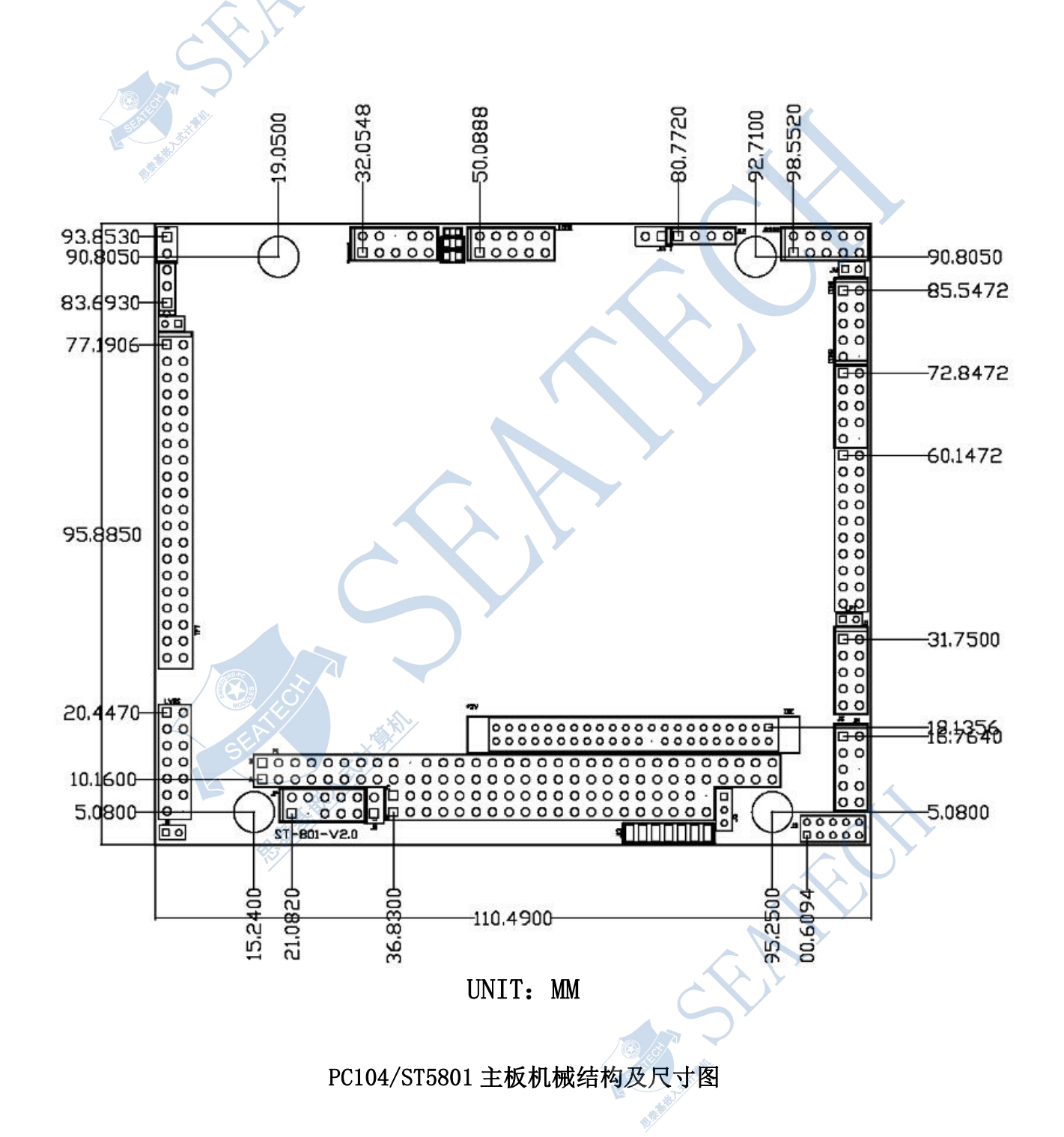

**SeaTech Embedded Computers Inc.** TEL : +86-021-61450355 /61450356 /61450357 /61450358 FAX : +86-021-61450359 [seatech@163.com](mailto:seatech@163.com) [www.stpc104.com](http://www.stpc104.com) Add:5 floor, No.7 Buliding, No.518 Xinzhuan Road Shanghai

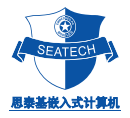

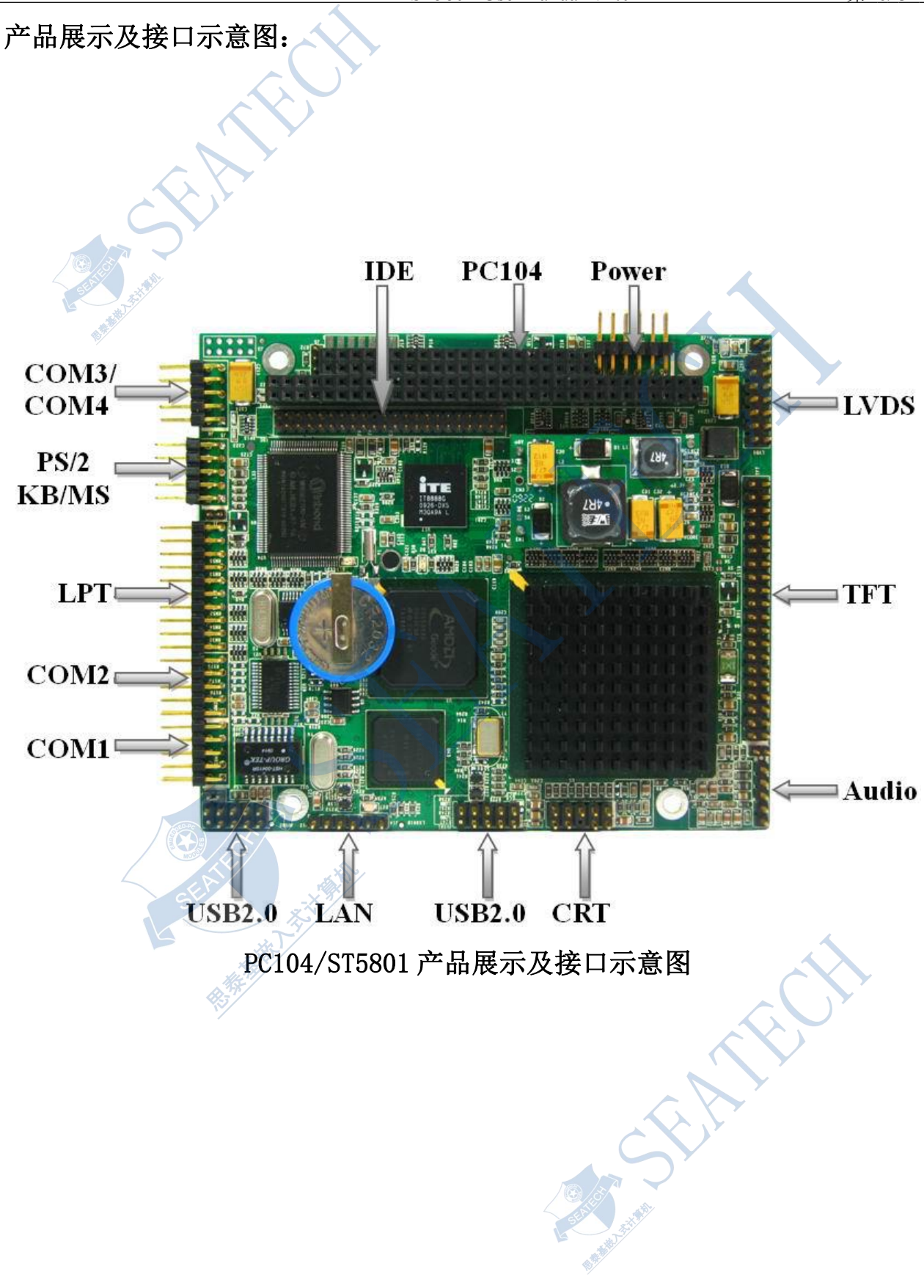

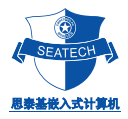

### 第三章 产品各接口功能及使用方法

I/O 接口表

PC104/ST5801 在板 I/O 接口总表

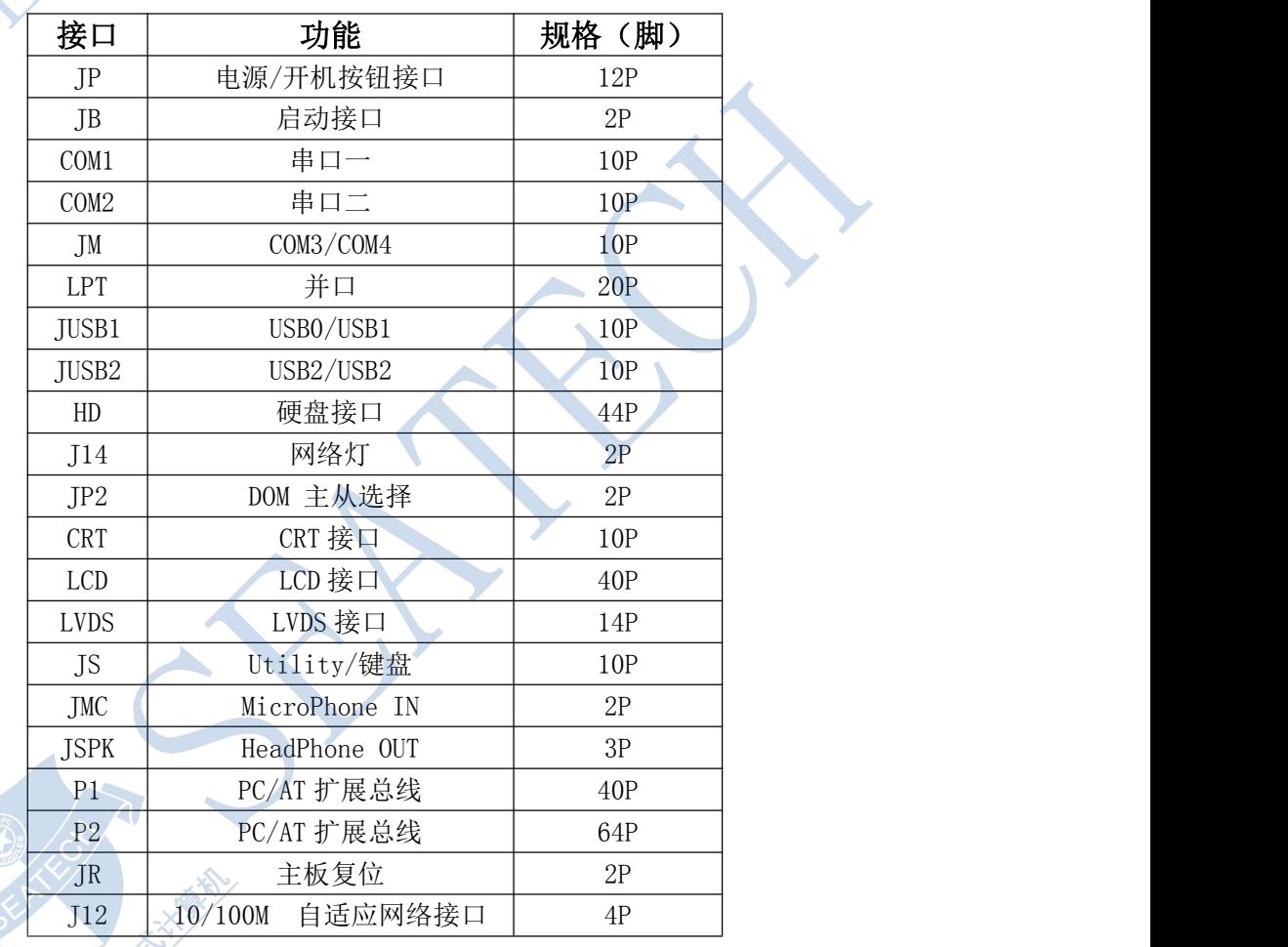

#### CPU 功耗表

下表为在+5V DC 下, ST5801 主板可供选择的 CPU 频率。<br>我们通过采用不同的晶体提供的震荡频率来进行 CPU 主频的选择 我们通过采用不同的晶体提供的震荡频率来进行 CPU 主频的选择。

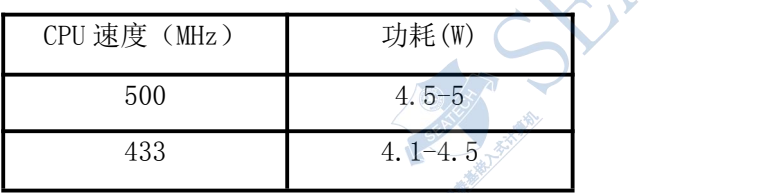

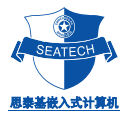

#### 电源 しょうしょう しょうしょう しんしょう しんしょう

PC104/ST5801 的使用电源为+5V DC。系统的耗电量取决于所使用的功能部件。

#### 注意:

在给主板提供电源时,必须确保电压为+5V DC,并保证其波动范围不超过 5%,否则主板将不能正常工作, 如电压过高,还有可能损坏主板。

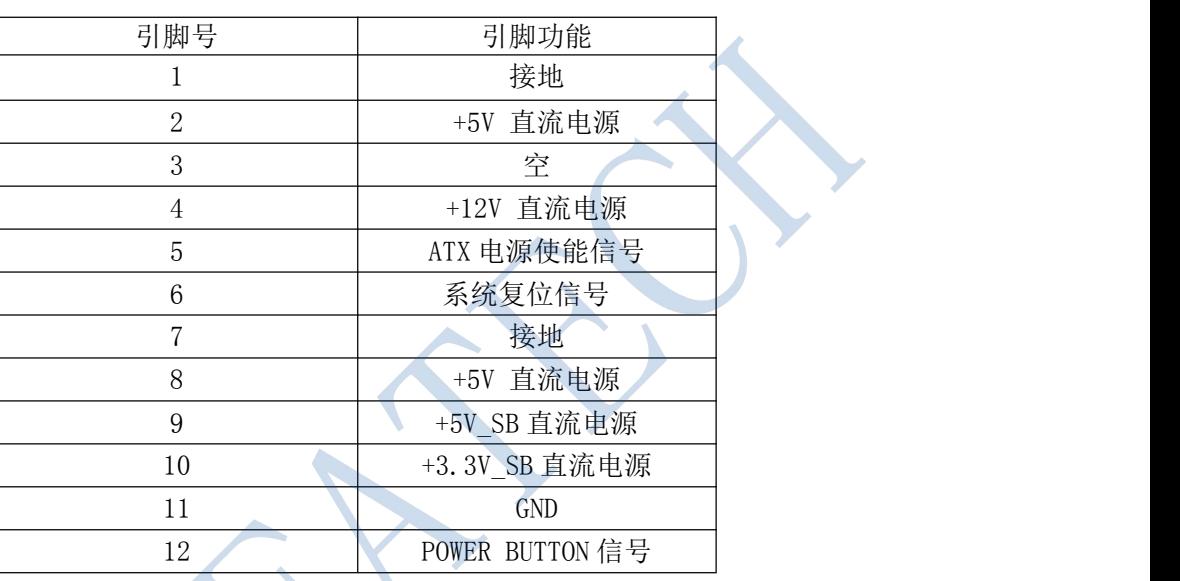

电源输入接口的管脚定义(JP)

使用时,接上电源线(本公司提供一条带开机按钮的转接线),开机时先打开电源,然后按一次开 机按钮,开机。

EAFFER

**SeaTech Embedded Computers Inc.** TEL : +86-021-61450355 /61450356 /61450357 /61450358 FAX : +86-021-61450359 [seatech@163.com](mailto:seatech@163.com) [www.stpc104.com](http://www.stpc104.com) Add:5 floor, No.7 Buliding, No.518 Xinzhuan Road Shanghai

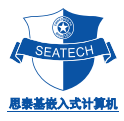

#### まんしゃ あんしょう あんしょう あんしょう あんしょう しんしゅう しゅうしょく しゅうしょく

PC104/ST5801 主板可支持 4 个串行口, COM1(RS232/TTL/RS485/RS422),COM2(RS232/TTL/RS485/RS422), COM3 / COM4 (TTL)。

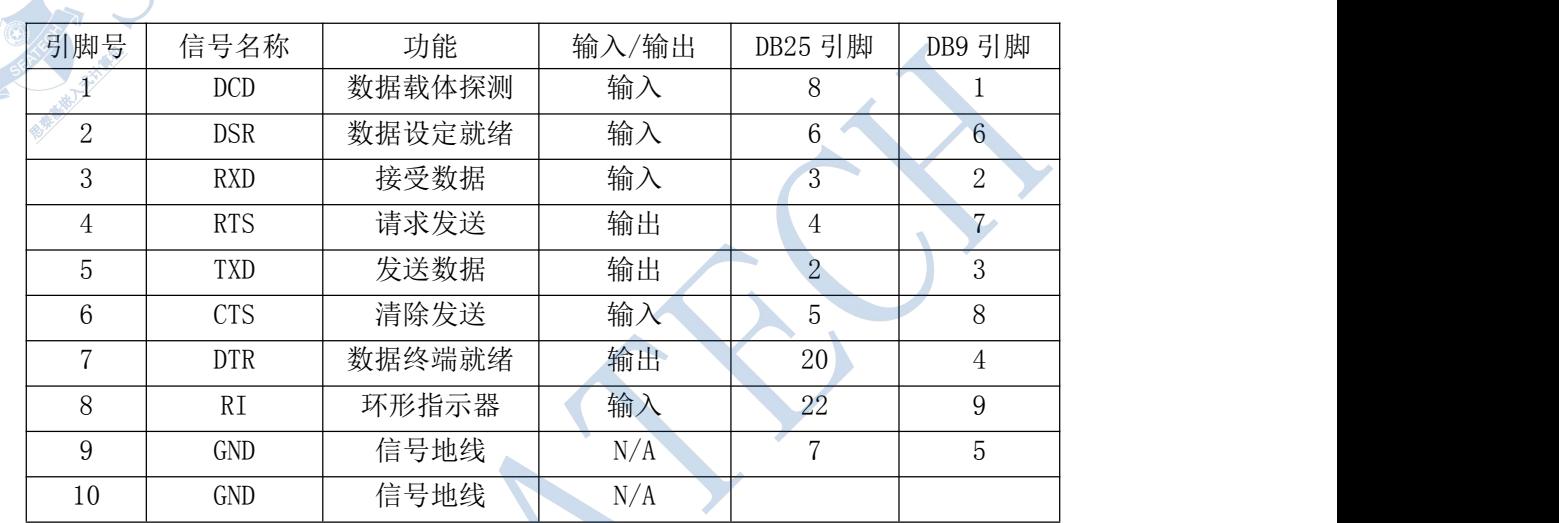

RS232 串行接口的管脚定义(COM1/COM2)

#### RS485/RS422/TTL 接口管脚定义(COM1/COM2)

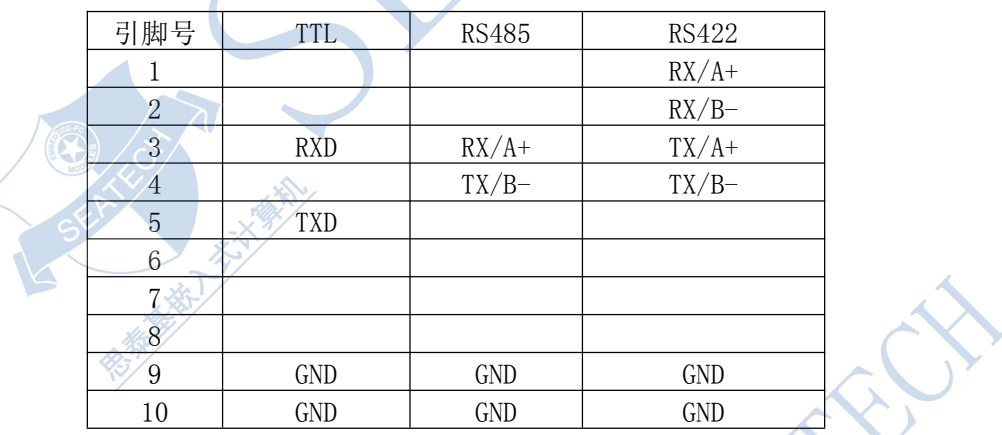

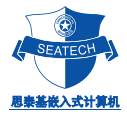

COM3/COM4 TTL 接口管脚定义(JM)

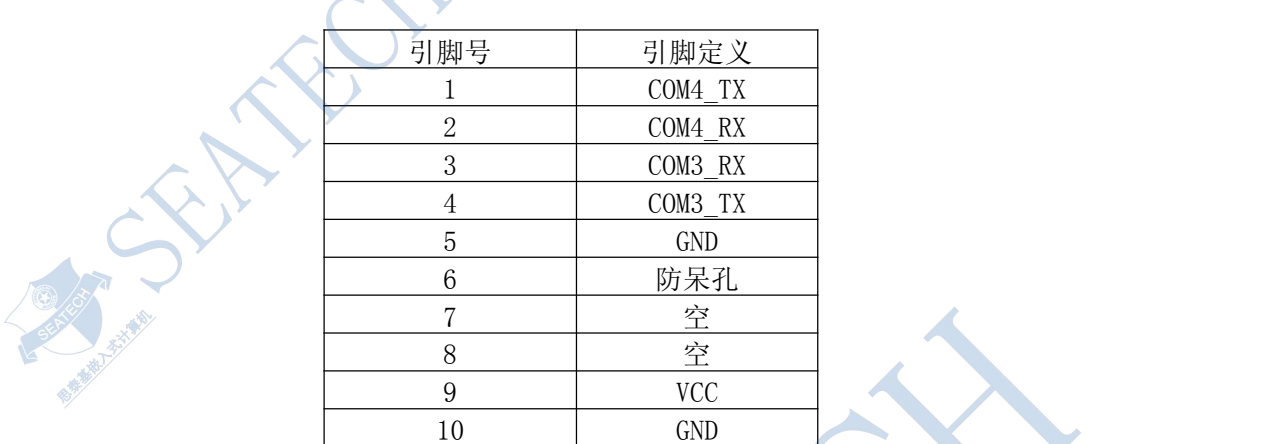

按 DEL 进入 BIOS 设置菜单可设定 COM1,COM2,COM3 和 COM4 的 I/O 地址和中断。 默认设置:

**COM 1 UART (3F8/IRQ 4): Winbond UART1**:对应于 COM1 的 I/O 地址和中断的设定;

**COM 2 UART (2F8/IRQ 3)**: **Winbond UART2**:对应于 COM2 的 I/O 地址和中断的设定;

**COM 3 UART (3E8/IRQ 5)**: **GX UART1:** 对应于 COM3 的 I/O 地址和中断的设定;

**COM 4 UART (2E8/IRQ 7)**: **GX UART2:** 对应于 COM4 的 I/O 地址和中断的设定;

可通过 PAGE UP/PAGE DOWN 键选择.

本公司提供一条转接线,可以将串口和并口直接转换至,标准的 9 针公插座 RS232 串行接口和标准的 PC/AT DB25 并行打印接口。

**RATION** 

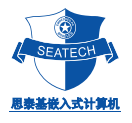

#### 并口 LPT 为一标准的 LPT 通讯口,地址为 378-37Ah,定义如下表 并口说明及管脚定义 LPT 接口的管脚定义表

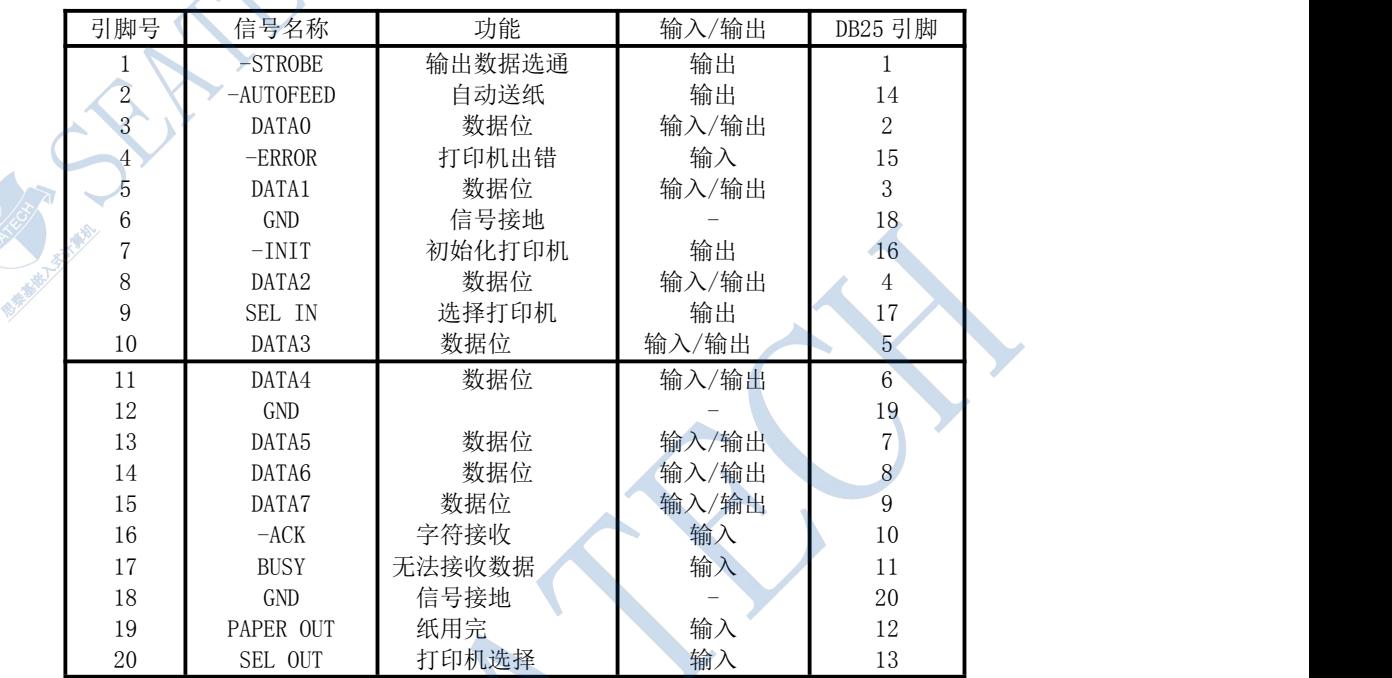

除了数据线是双向的之外,并行口(LPT)是一个标准的 PC/AT 并行打印接口。

并行接口寄存器位

| 寄存器    | 位               | 信号名称                        | 输入/输出 | 极性  | DB25 脚         |
|--------|-----------------|-----------------------------|-------|-----|----------------|
| 接口     | $\overline{0}$  | DATAO (数据位 1)               | 输入/输出 | 非反向 | $\overline{2}$ |
| (378h) |                 | DATA1 (数据位 2)               | 输入/输出 | 非反向 | 3              |
|        | $\overline{2}$  | DATA2 (数据位 3)               | 输入/输出 | 非反向 | $\overline{4}$ |
|        | $\mathfrak{Z}$  | $\epsilon$<br>DATA3 (数据位 4) | 输入/输出 | 非反向 | 5              |
|        | $\overline{4}$  | DATA4 (数据位 5)               | 输入/输出 | 非反向 | 6              |
|        | $\overline{5}$  | DATA5 (数据位 6)               | 输入/输出 | 非反向 | $\overline{7}$ |
|        | $6\phantom{.}6$ | DATA6 (数据位 7)               | 输入/输出 | 非反向 | 8              |
|        | $\overline{7}$  | DATA7 (数据位 8)               | 输入/输出 | 非反向 | $\overline{9}$ |
| 控制     | $\overline{0}$  | -STROBE (选通)                | 输入/输出 | 反向  |                |
| (37Ah) |                 | -AUTOFEED (自动送给)            | 输入/输出 | 反向  | 14             |
|        | 2 <sup>o</sup>  | -INIT (初始化)                 | 输入/输出 | 非反向 | 16             |
|        | $3^{\degree}$   | -SEL IN (选择输入)              | 输入/输出 | 反向  | 17             |
|        | $\overline{4}$  | IRQ ENABLE (中断允许)           | 输入/输出 |     |                |
|        | 5               | -OUT ENABLE (输出允许)          | 输入/输出 |     |                |
|        | 6               | $\theta$                    |       |     |                |
|        | $\overline{7}$  | $\theta$                    |       |     |                |
| 状态     | $\theta$        | $\theta$                    |       |     |                |
| (379h) |                 | $\theta$                    |       |     |                |
|        | $\overline{2}$  | $\overline{0}$              |       |     |                |
|        | 3               | -ERROR (出错)                 | 输入》   | 非反向 | 15             |
|        | 4               | SEL OUT (选择输出)              | 输入    | 非反向 | 13             |
|        | 5               | PAPER OUT (纸用完)             | 输入    | 非反向 | 12             |
|        | 6               | -ACK (IRQ) (中断请求确认)         | 输入    | 非反向 | 10             |
|        | $\overline{7}$  | BUSY (打印机忙)                 | 输入    | 反向  | 11             |
|        |                 |                             |       |     |                |

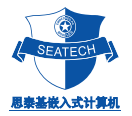

#### IDE 硬盘接口

主板上有一标准的 IDE 硬盘接口 (HD), 该 IDE 接口的管脚有 44 针, 其管脚的间距为 2mm, 比一般硬盘的接 口间距要稍小。其中 1~40 针官脚定义与普通 PC 机的完全相同,41、42 脚为 Vcc,43、44 脚为 GND。如从 IDE 接口接电子硬盘或手提电脑的小硬盘,则可直接把该硬盘扣到主板上或通过转接线(我公司可以提供),无须外 接电源。如要接一般的机械硬盘,则可通过转接线(我公司可以提供)把硬盘接到 IDE 接口上,而且该硬盘须外 接电源。

注: 一个 IDE 接口能同时支持最多两个 IDE 设备。如主板上有在板 DOM, 那 IDE 接口只能外接一个设备。

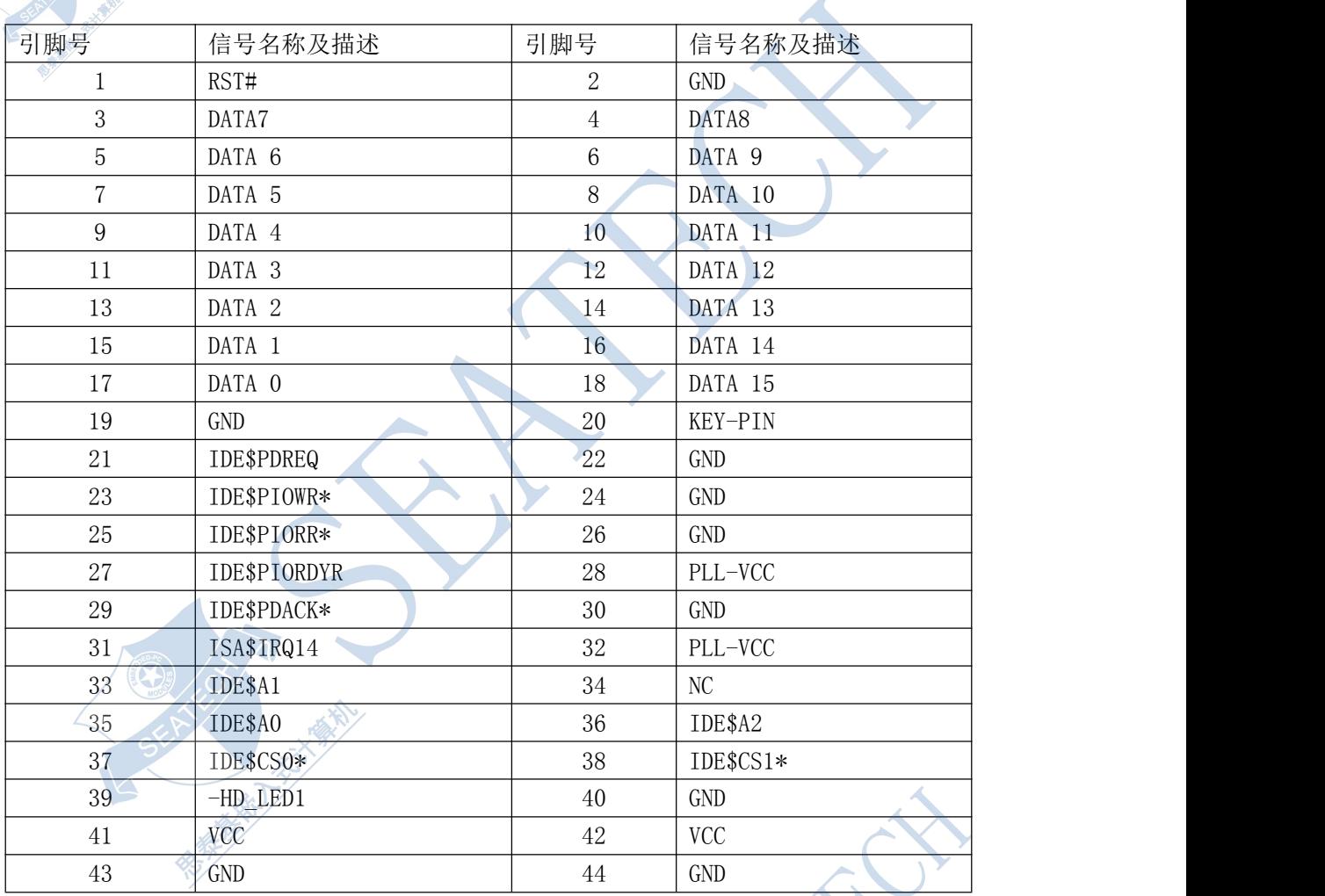

PC104/ST5801 IDE 接口管脚定义

#### 在板 **DOM** 使用。

使用方法与 IDE 硬盘是一致的,它可作 C 盘使用,可用它来启动系统,存储数据,可用 FORMAT 来进行格式化, 可在上使用 DEL, COPY 等各种磁盘命令。

注: 当需要使用在板的 DOM 时, 需要把 J1(SD34)断开,此时只能使用一个外接 IDE 设备。 当在板 DOM 在板上时,同时需要使用外加 CDROM 时,需要把 J1 (SD34)短路, 方可找 光驱,此时在板 DOM 处于从盘状态。

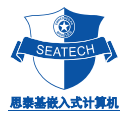

#### CRT 显示接口

主板上的 CRT 接口 (CRT) 可直接支持标准的 CRT 显示器, 分辨率可达 1024 x 768。可通过转接线 (我公司可以 提供),直接连接到 CRT 的显示器即可。

#### CRT 显示接口管脚定义

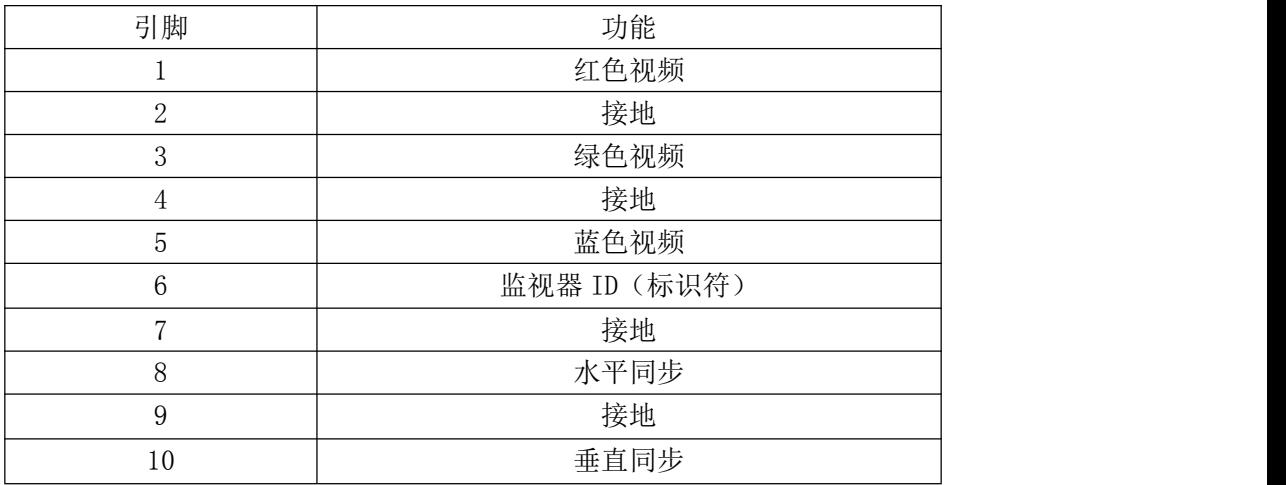

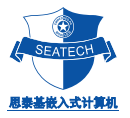

#### LCD 显示接口

PC104/ST5801 主板的 LCD 接口(LCD)可直接支持多种 LCD 液晶显示屏,可支持包括 TFT 1024 x768、800x600、 640x480、等各种模式的液晶显示屏。可通过转接线(我公司可以提供),直接连接到 TFT LCD 屏即可。

#### LCD 管脚定义表

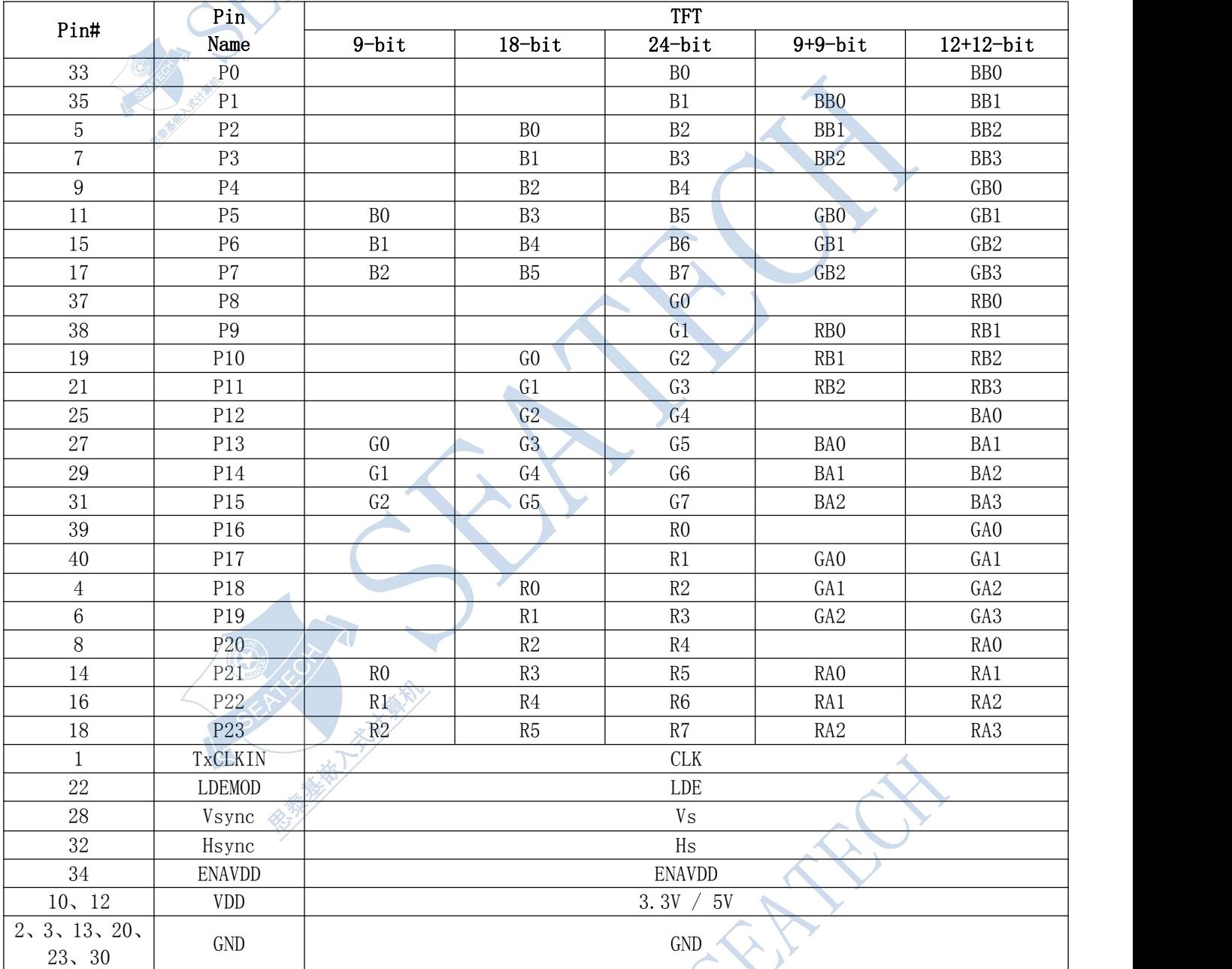

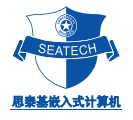

**AND TON** 

#### LVDS 显示接口

LVDS 显示接口定义:

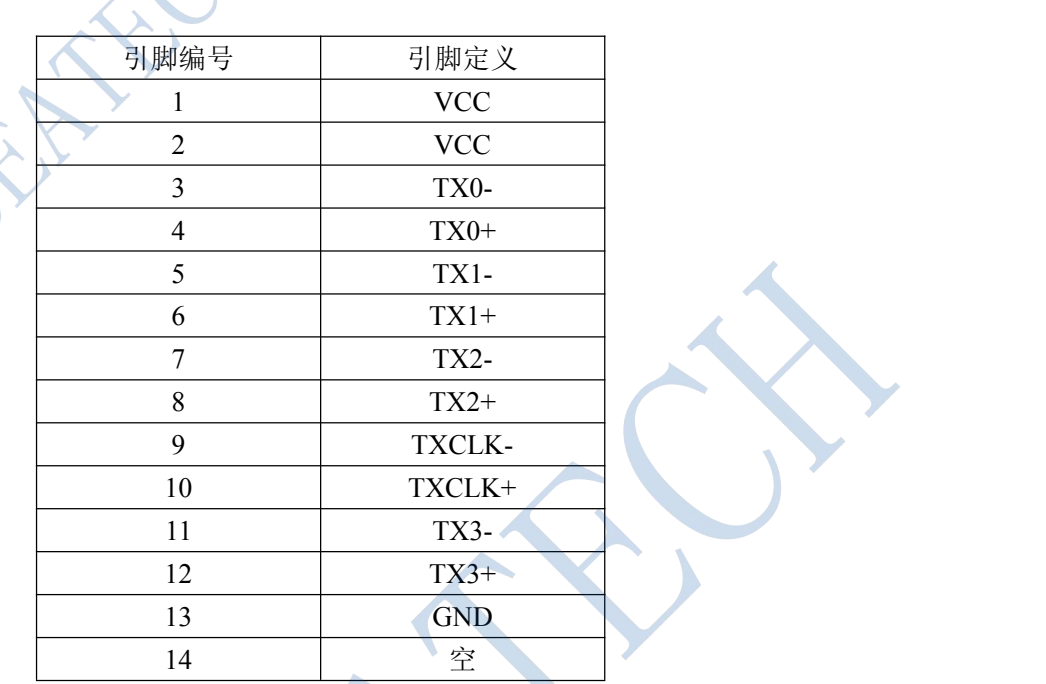

**SeaTech Embedded Computers Inc.** TEL : +86-021-61450355 /61450356 /61450357 /61450358 FAX : +86-021-61450359 [seatech@163.com](mailto:seatech@163.com) [www.stpc104.com](http://www.stpc104.com) Add:5 floor, No.7 Buliding, No.518 Xinzhuan Road Shanghai

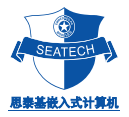

#### Utility 接口

PC104/ST5801 主板上提供了一个功能完备的 Utility 接口 (JS), 可通过转接线, 直接连接到键盘, Utility 接 口包含了扬声器接口,时钟电池接口等。

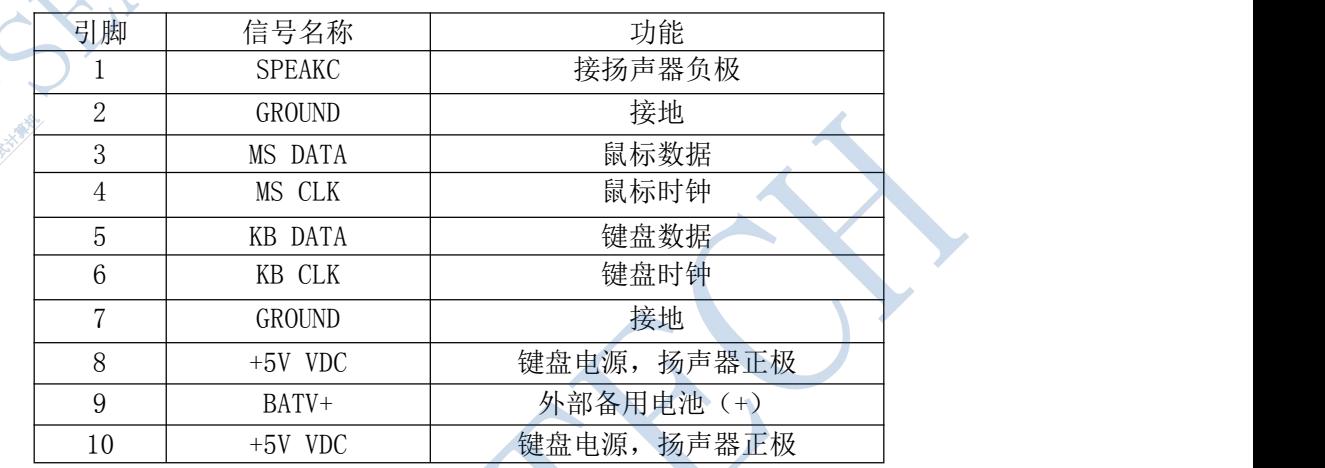

Utility 接口的管脚定义(JS)

- 扬声器的输出为 100 毫瓦,8 欧姆
- PS2 键盘也支持标准的 AT 键盘。
- PS2 鼠标。
- 时钟电池: 将备用电池 (3.0--3.6V DC) 连接到 J4 的引脚 9 (+) 和引脚 2 (-) 上, 主板的实时 时钟靠该电池保持,同时 CMOS 中的设置值也由该电池保持。

#### USB 使用

该主板支持四个USB接口功能。

#### JUSB0/JUSB1 USB0/USB1/USB2/USB3 接口表

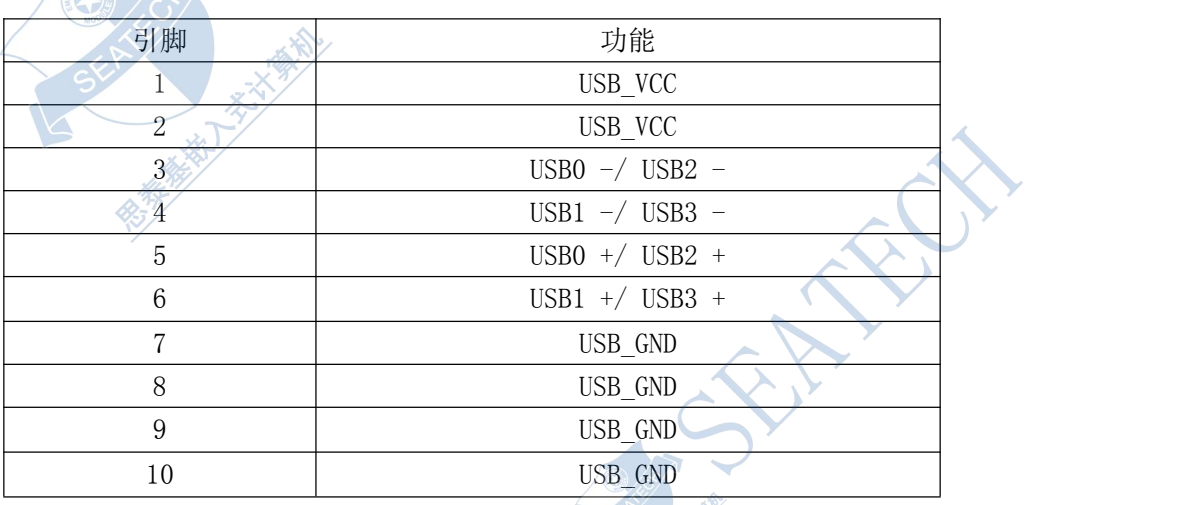

#### 复位开关使用

主板上提供了供用户备用的系统手动复位接口(JR)。

若想系统硬件复位,只需要将 JR 的 1、2 脚瞬间短路即可!

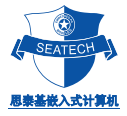

#### PC/104 总线接口

主板上提供一个支持 8 Bit 模式的 PC/104 总线(可用的中断有 IRQ3、IRQ4、IRQ6、IRQ7、IRQ10、IRQ11、IRQ12, 一般使用时推荐使用 IRQ10、IRQ11), 你可把扩展板层叠在总线插座上进行使用。该总线是 PC/AT 总线标准, 它 的特点为: 总线速度 : 7.15909MHz 总线信号电平: TTL 输出驱动电流: 12mA

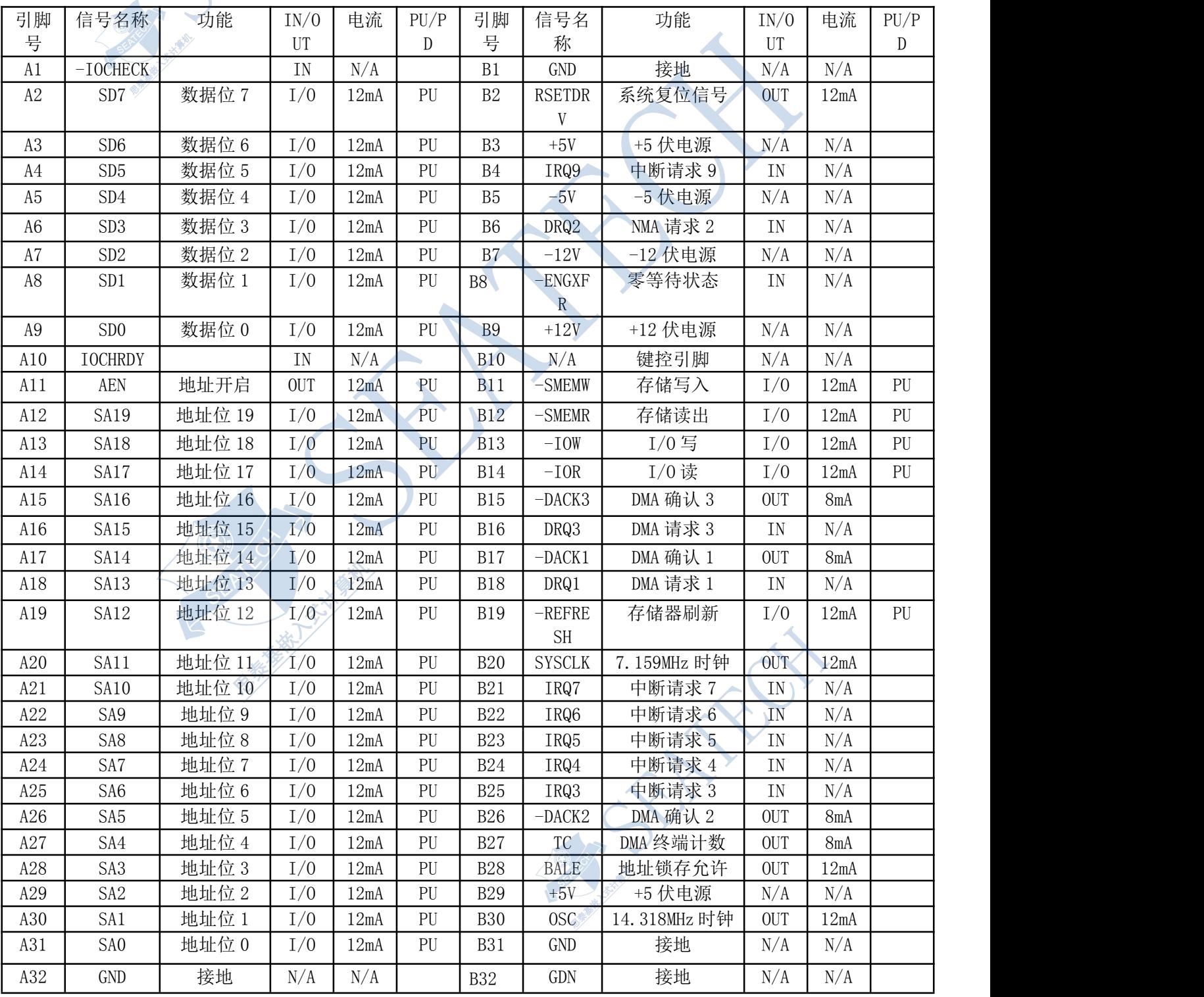

AT 扩展总线接口(P1)定义 A1—A32 、B1-B32

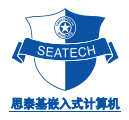

#### ST5801-UserManual-V2.0 第 18/34 页 AT 扩展总线接口(P2)定义,C0-C19 、D0-D19

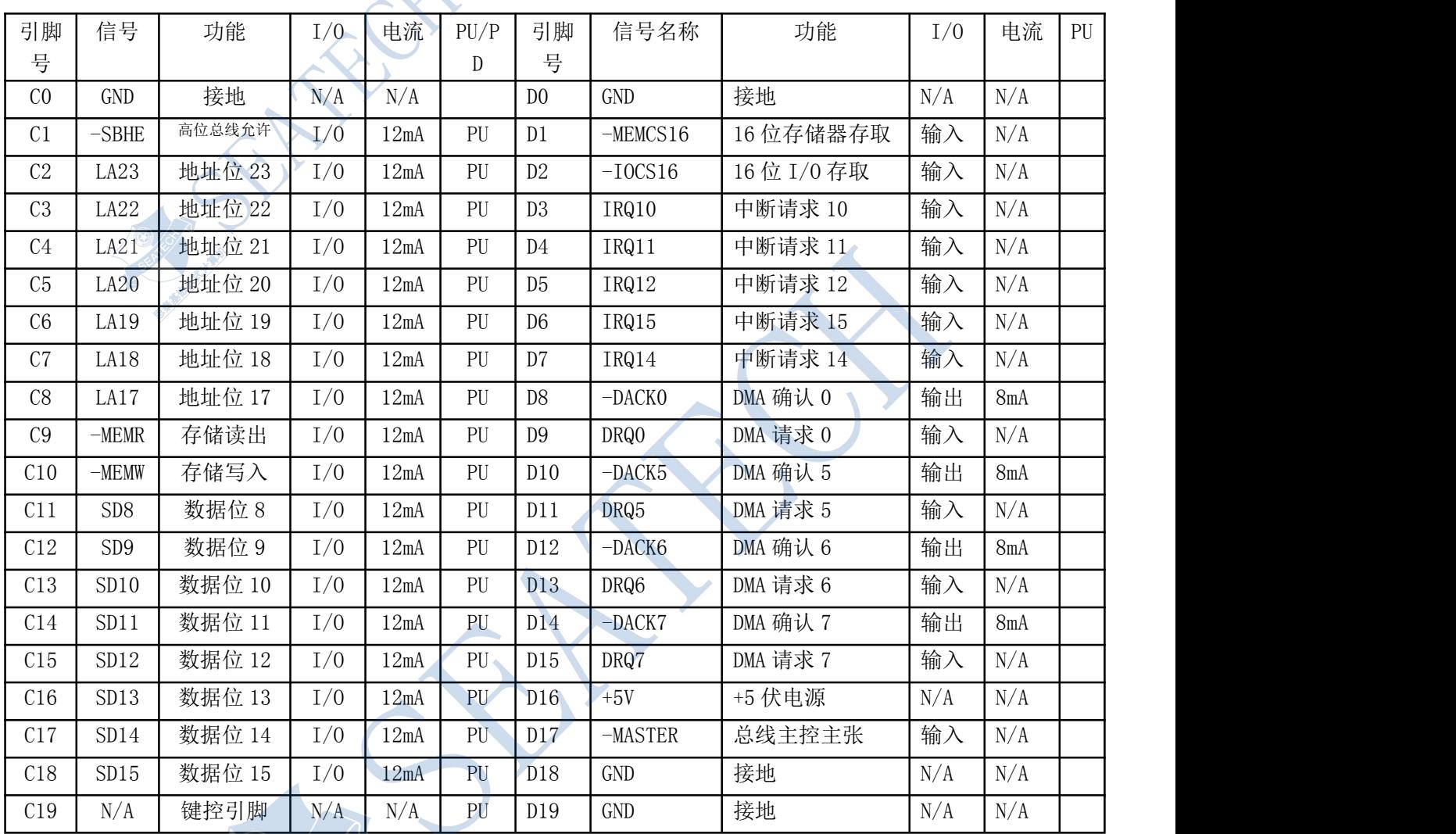

#### 10/100M 自适应网络接口

PC104/ST5801 在板有 10/100M 自适应网络接口功能, 使得系统在工业控制环境下, 更加便于联网、数据交换 及监控等。

10/100M 自适应网络接口定义表(J12)

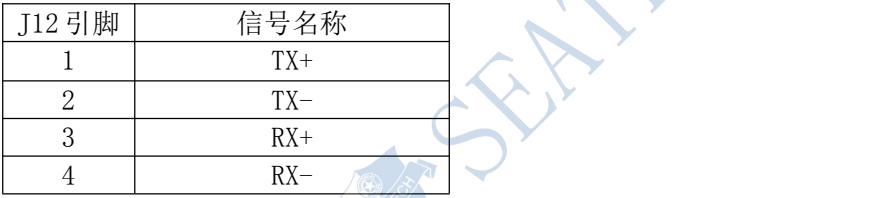

可通过网卡转接线,直接连接到 RJ45 网络接头。

说明:

板载intel 82551ER 100Mbps 以太网控制器支持10/100BASE-T接口,并可以直接连接10/100Mbps的局域网作 为服务器,也可以连接到广域网(例如Internet.)可以通过软件来设置I/O和IRQ,或通过PNP功能自动设置: 全

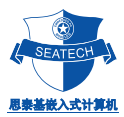

双工以太网功能,双倍带宽的效能,自动多媒体侦测。 软件支持:

- ◆ CPU: 板载 EEPROM (93C46) 设计
- ◆ 我公司提供在 DOS 下的安装诊断程序
- ◆ 便于安装 RPL 启动 ROM 通过 Novell Netware, Microsoft NT
- $\blacklozenge$  NDIS2 (DOS, OS/2, Lantastic, WFW3.1.K.K)
- ◆ NDIS3, NDIS4, NDIS5 for WIN95, 98, NT3, 51, 4, 0, 5, 0, WFW3, 11

◆ Netware 16-bit ODI driver for DOS,OS/2 and 32-bit ODI driver for Netware 3.x,4.x,5.0 Server

- ◆ Packet driver for UNIX Client
- ◆ SCO Unix driver
- ◆ Linux driver

#### 网络灯连接器(J14)

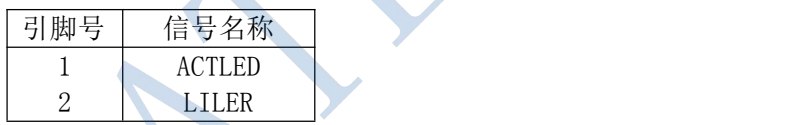

#### AC97-声卡接口

标准 AC97 声卡接口, 其输出可接标准的有源音箱输入, 录音输入端口可作为 MIC 的直接输 入,立体声 SPK 左右声道输出和 MIC 输入信号管脚定义如下:

#### **JSPK** 连接器:(JSPK)

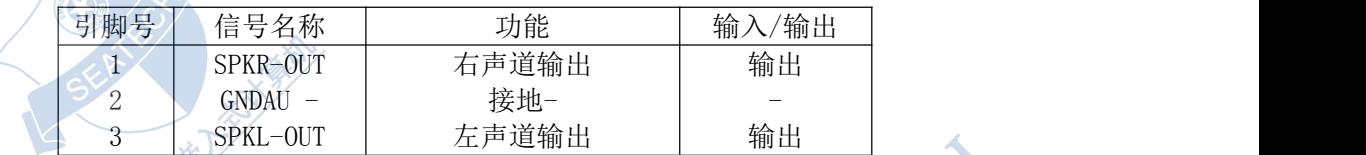

**JMC** 连接器:(JMC)

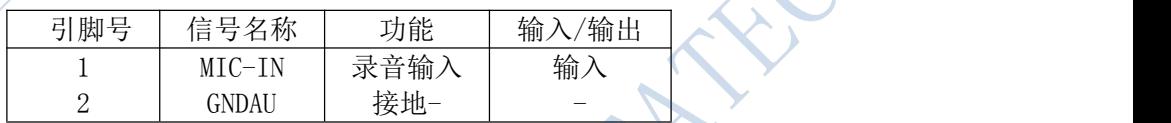

可通过 ST5801 声卡转接线,直接连接到相应的发声或录音设备。

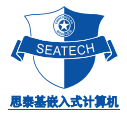

#### 第四章 系统资源分配与使用

#### 内存划分与使用 (1st MB memory map)

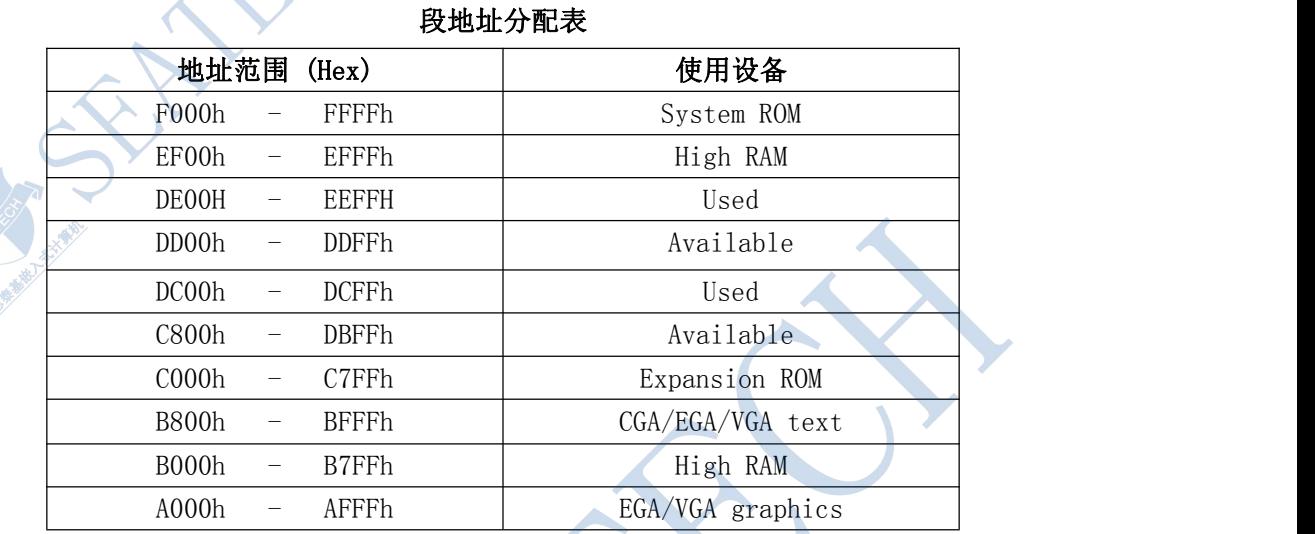

#### 中断划分与使用

PC104/ST5801 主板有 15 个中断通道(与 8259A 兼容)

IRQ0~IRQ15 中,部分已被主板占用;IRQ4、IRQ3 被 COM1、COM2 占用;总线可用的中断有 IRQ3、 IRQ4、IRQ6、IRQ7、IRQ10、IRQ11、IRQ12,一般使用时推荐使用 IRQ10、IRQ11。

**RATION** 

#### NMI Parity error detected

- IRQ 0: Timer IRQ 1: Keyboard
- IRQ 2: [CASCADE]
- IRQ 6: Diskette controller (FDC)
- IRQ 7: Available \*
- IRQ 8: Clock/Cal
- IRQ 10: Available \*
- IRQ 11: Available \*
- IRQ 12: OCCUPIED
- IRQ 13: NUP
- IRQ 14: Fixed Disk(170h)
- IRQ 15: Available \*
- IRQ 3 : COM2(2E8H)
- IRQ 4 : COM1(3F8H)
- IRQ 5 : COM3(3E8H)
- IRQ 9 : COM4(2E8H)
- no IRQ : LPT1(378h)

#### 注: カランド アイスト こうしょう こうしょう こうしょう しょうかい こうしょう

Available \*: 未占用中断(供标准设备选用)

#### I/O 地址划分与使用

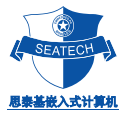

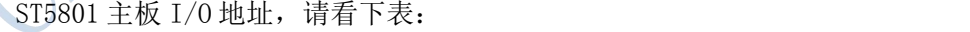

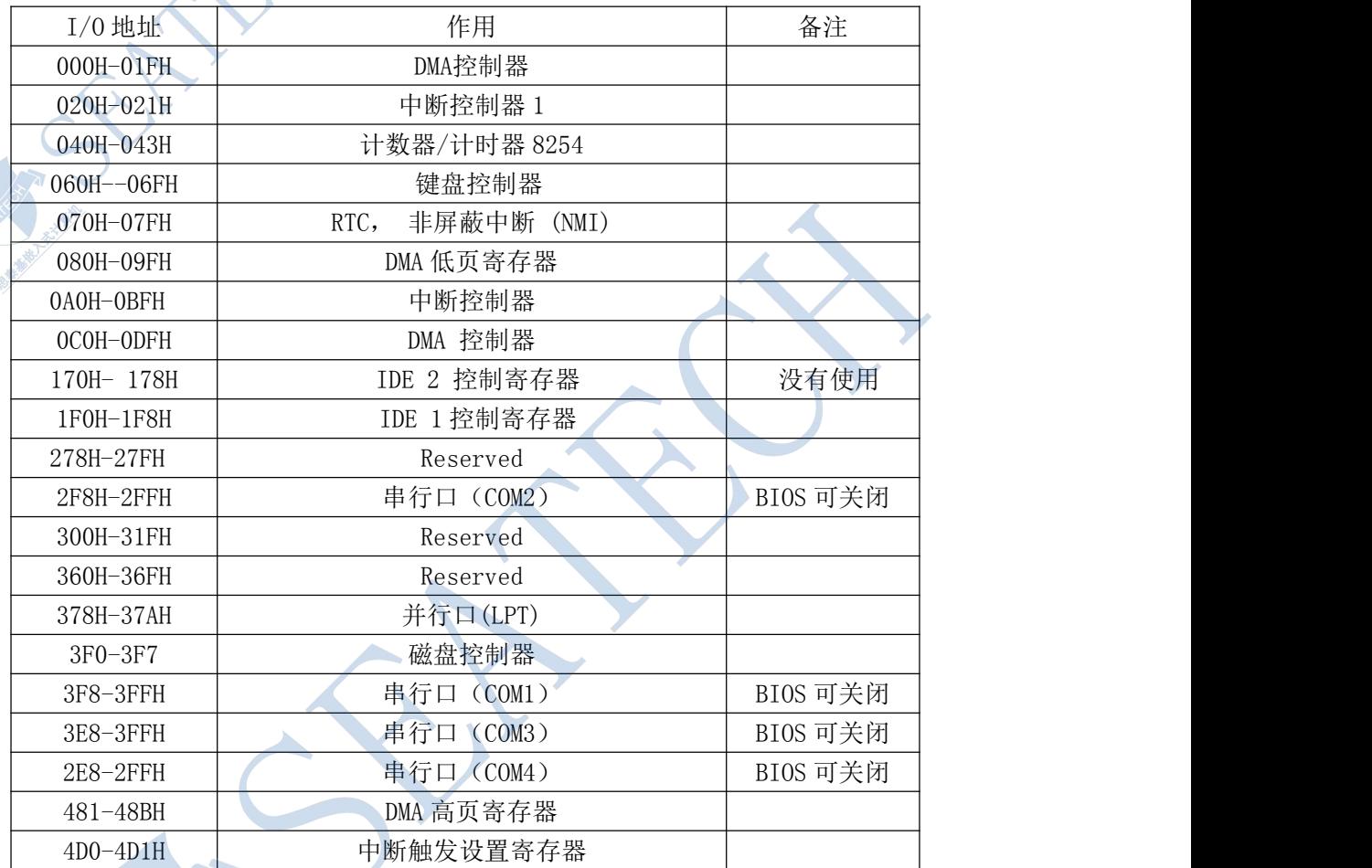

ARTHUR ROAD

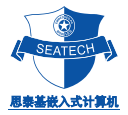

#### DMA 划分与使用

PC104/ST5801 主板有 7 个 DMA 通道(与 8237A 兼容)

PC104/ST5801 包括两个等效于 8237A 的四通道的 DMA 控制器。它们被串级以便为 8 位的传送提供 4 个 DMA 通道 和为 16 位的传送提供 3 个 DMA 通道。这些控制器就所包括的硬件、软件和附加地址生成逻辑电路而言,在功能 上与标准的 AT DMA 控制器完全一样。它们支持单个,成组,存储器--存储器的传送。

#### Channel Function

DMA0 : Available\* DMA1 : Available\* DMA2 : Floppy disk (8-bit transfer) DMA3 : Available \* DMA4 : [CASECADE] DMA5 : Available\* DMA6 : Available\* DMA7 : Available\*

#### 注: カランド アイスト こうしょう こうしょう こうしょう

Available \*: 未占用的DMA通道(供标准设备选用)

#### 计数器/记时器

PC104/ST5801 主板有 3 个可编程的计数器/记时器(与 8254 兼容)

该计数器/记时器的使用与标准的 PC/AT 的一样。8254 的每个通道均由一个 1.190MHz 的震荡器产 生,该震荡器以与标准 PC 兼容的方式,可由内部往下分割从而提供各种频率。每个计时器通道的最大 分隔率为 840ns。

**SeaTech Embedded Computers Inc.** TEL : +86-021-61450355 /61450356 /61450357 /61450358 FAX : +86-021-61450359 [seatech@163.com](mailto:seatech@163.com) [www.stpc104.com](http://www.stpc104.com) Add:5 floor, No.7 Buliding, No.518 Xinzhuan Road Shanghai

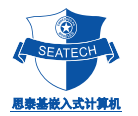

#### 第五章 安装与配置

#### 安装介绍

为了方便客户使用 PC104/ST5801 主板, 思泰基可提供电子盘, 还提供了配套的转接线, 如电源线、显 示线、Utility 线(键盘线)和小硬盘线等。可根据您的需要对系统进行安装, 并对主板的 BIOS 进行配置 以满足您的要求。

#### 安装与接线方法

- 电源线:转接线的大头接普通 PC 电源,小头接主板的的电源接口 IP,要注意接头上的箭头向上。要特 别注意的是提供给主板的电压必须为+5V DC,并保证其波动范围不得超过 5%, 否则主板将不正常工作, 甚至很可能被损坏。
- CRT 显示线:其梯行接口端接显示器的接头,另一端箭头向上插入主板的 CRT 接口即可。
- LCD 液晶屏的安装与使用(可选)

PC104/ST5801 显示接口:CRT 显示接口,可直接支持 CRT 显示器;另一种是 LCD 液晶显示屏的显示接口。 CRT 显示器与 LCD 液晶屏显示的内容是相同的。两者比较,前者成本低,安装方便,与对体积的要求不大, 一般采用 CRT 显示方法;而后者则体积小,重量轻,但成本高,一般适用于便携式的设备和体积小的场合。

#### LCD 液晶屏接线方法

- A、把思泰基提供的 LCD 线一头接液晶屏,另一头接到主板上的 LCD 接口上;
- B、把思泰基提供的逆变器的直流输入端接+5V 或+12V 电压与 GND(注意不能接反),把逆变器的交流输 出端接 LCD 的背光灯输入接口(不分极性)。

主板上的 IDE 接口为 44 针的小硬盘接口, 其  $1^{\circ}40$  脚和一般 PC 机的 IDE 接口完全一样, 多出的 4 个脚为电源与地,可直接供电给小硬盘。

1、如果外接带座接口的电子盘,则把电子盘直接接到 IDE 口即可,但要注意电子盘的方向;如外接带针接 口的电子盘, 侧须通过 44 针的连接线进行连接。外接的电子盘由主板供电,不须外接电源。电子盘的使用 方法与一般的机械硬盘完全一样,你可用它来存放程序、数据、启动系统,也可对它进行分区和格式化。 2、如要外接机械硬盘(40针), 则须通过44转 40 针的硬盘转接线进行连接,而且硬盘须外供电源。

思泰基所提供的外围接口卡有显示软驱卡、网卡、6 串口卡等,您可以利用 PC104 总线插座,把各种板 卡层叠在一起组成一个您所需的系统。

电子盘有 IDE 接口的 Compact Flash。这种电子盘的特点是体积小,抗震性好,使用方法与一般硬盘无 异,你可把操作系统、程序装入电子盘,可用它启动系统,可把数据从软驱 XCOPY 到电子盘,也可把它进行 低级格式化、用 FDISK 进行分区,用 FORMAT 对它进行格式化。

IDE 电子盘的容量可从 8M、16M、32M~512M 或更高。你可根据需要,选择不同的板卡和配件来组成您的 系统。

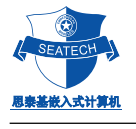

#### BIOS 设定

PC/104 的操作、使用是和一般 PC 一致的。在系统的硬件安装好后,你就可以开机进行 BIOS 有关的设置

通过 BIOS 可更改以下的设置:

- 设定时间与日期
- 关闭或查找、设置外接的 IDE 硬盘 C: 和 D:
- 低级格式化外接的 IDE 硬盘
- 可设定电源管理模式,降低功耗
- 其他设置

#### BIOS 菜单详细内容及其设置

开机后, 按 Del 键, 即可看到以下 BIOS 主菜单:

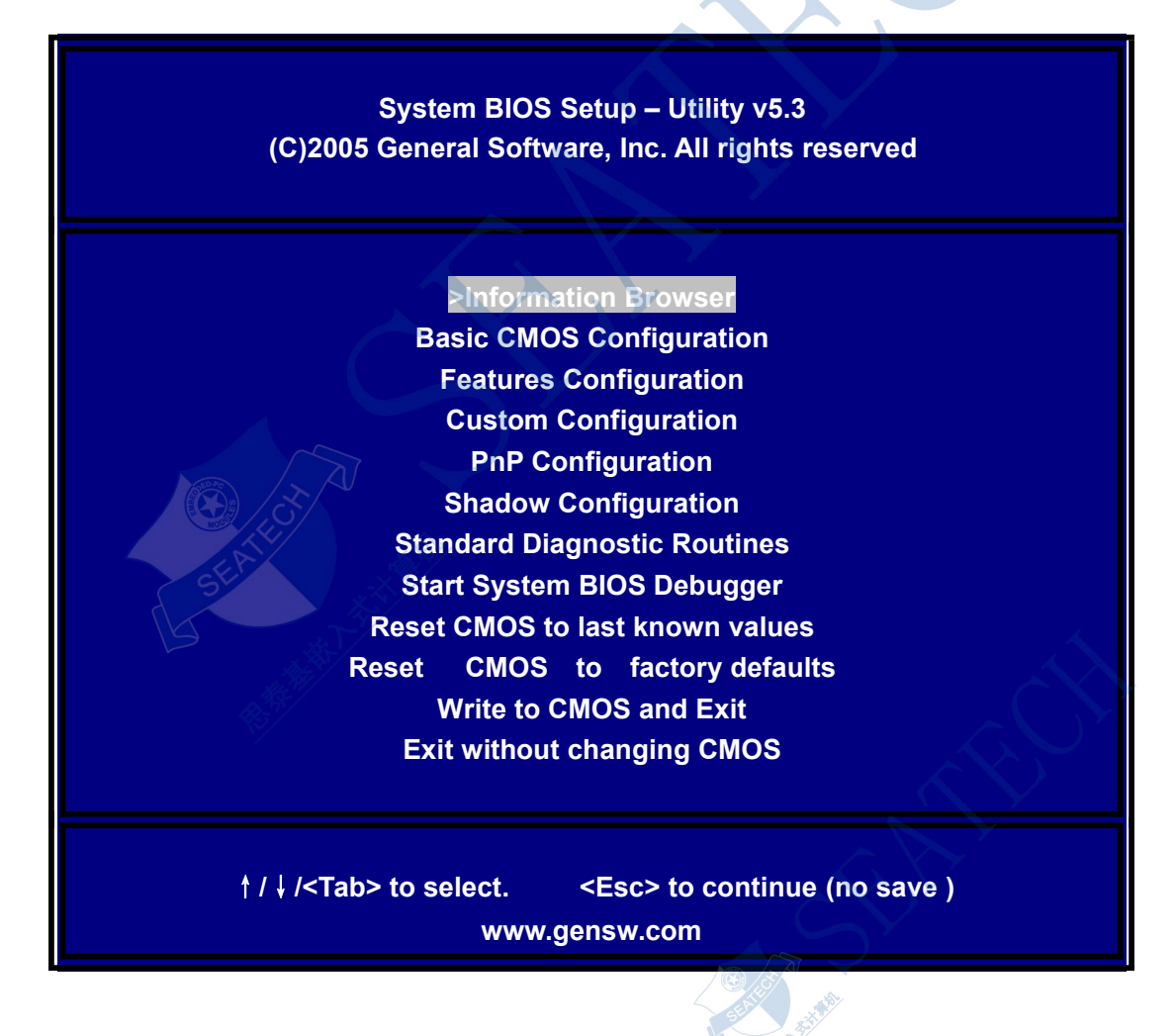

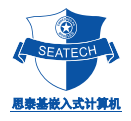

1. 主菜单第一项"**Information Browser**"配置

进入菜单的第一项"**Information Browser**"后,可见其详细内容为:

**Welcome to the AMD Geode(tm) LX800 System Platform**

**General Software , Inc . is pleased to provide the pre-boot firmware for this AMD development platform . Use this browser to learn maore about this platform and its firmware, Embedded BIOS 2000.**

#### **Information Topics**

- **>About AMD's Embedded Program**
- **About Embedded BIOS(R) 2000**
- **About General Software's Firmbase(R)**
- **The General Software Demonstration BIOS License**
- **Contract General Softwate,Inc.**
- **Technical Support**
- **Register your Platform**
- **Configure this Platform**

#### **How to Use this Browser**

Use the Up, Dn, PgUp/ ^ R, PgDn/ ^ C, Home, and End keys to scroll the current document. **Left and right arrows move the highlighted selection to the next hyperlink ( note: link may be off the screen ) .**

Press Enter (CR) to select a highlighted link. Press ESC to go back to the previous page. **ESC form the main page exits the browser . You can run Setup to change this browser**'**s Position in the boot action list .**

说明:

该页面显示了有关 BIOS 版本相关信息。

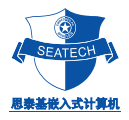

2. 主菜单第二项"**Basic CMOS Configuration**"配置

进入菜单的第二项"**Basic CMOS Configuration**"后,可见其详细内容为:

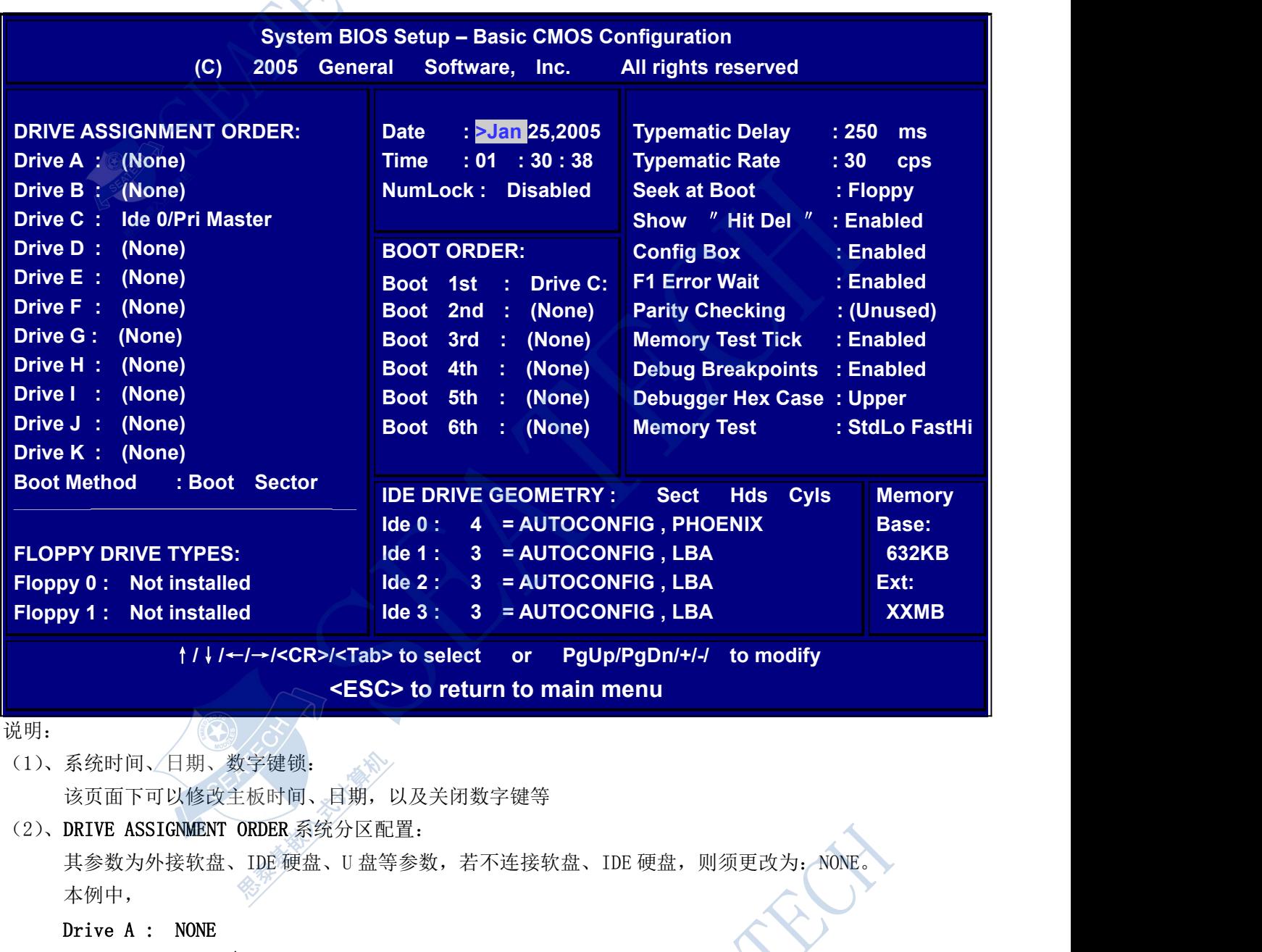

- Drive C : Ide 0/Pri Master IDE 第一盘符为 C:
- ●、实现 DOS 使用 U 盘, 需设置该选项为 USB HardDisk 项 做系统盘时,U 盘需带有系统,反之则无需
- ●、**Boot Method : Boot Sector**

设置项中的 **Boot Sector** 是指除 **WINCE** 以外的任何操作系统的媒介模式。而 **WINCE** 选项是专门针 对 **WINCE** 操作系统,而保留的一种模式,当选中该模式时,必须(也只能这样操作)将 **NK.BIN** 放在第一个引 导盘的根目录下。系统启动就会自动加载该 **NK.BIN**,以进入到 **WINCE** 系统!

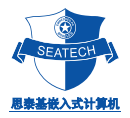

(3)、BOOT ORDER 启动序列: Boot 1st : Drive C:

第一启动分区为 C:, 其它未使用的默认设置为 None

(4) FLOPPY DRIVE TYPES 软盘类型

Floppy 0 : **None** 

Floppy 1 **None** 

Primary Display : Not Installed

因该主板系统不配有软驱接口,应设置为 Not Installed

#### (5)IDE DRIVE GEOMETRY IDE 类型

如果使用的 IDE 设备是 CF 卡或 DOM, 如用来运行 DOS, WINCE, 等:

请设置相应  $IDEO/1/2/3$  为:  $4 = AUTOCONFIG$ , PHOENIX

如果使用的 IDE 设备是标准的 IDE 硬盘(大硬盘或笔记本硬盘), 如主要来运行 XP 或 XPE, LINUX 等: 请设置相应 IDE0/1/2/3 成为 3 **=AUTOCONFIG , LBA**

注意: DRIVE ASSIGNMENT ORDER 和 IDE DRIVE GEOMETRY 必需按照上面的模式, 设置成对应的 IDE 类型, 否则无法正常找到设备!

> **SeaTech Embedded Computers Inc.** TEL : +86-021-61450355 /61450356 /61450357 /61450358 FAX : +86-021-61450359 [seatech@163.com](mailto:seatech@163.com) [www.stpc104.com](http://www.stpc104.com) Add:5 floor, No.7 Buliding, No.518 Xinzhuan Road Shanghai

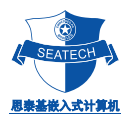

**RANCH** 

3.主菜单第三项"Features Configuration"配置说明

以下为 "Features Configuration"内容:

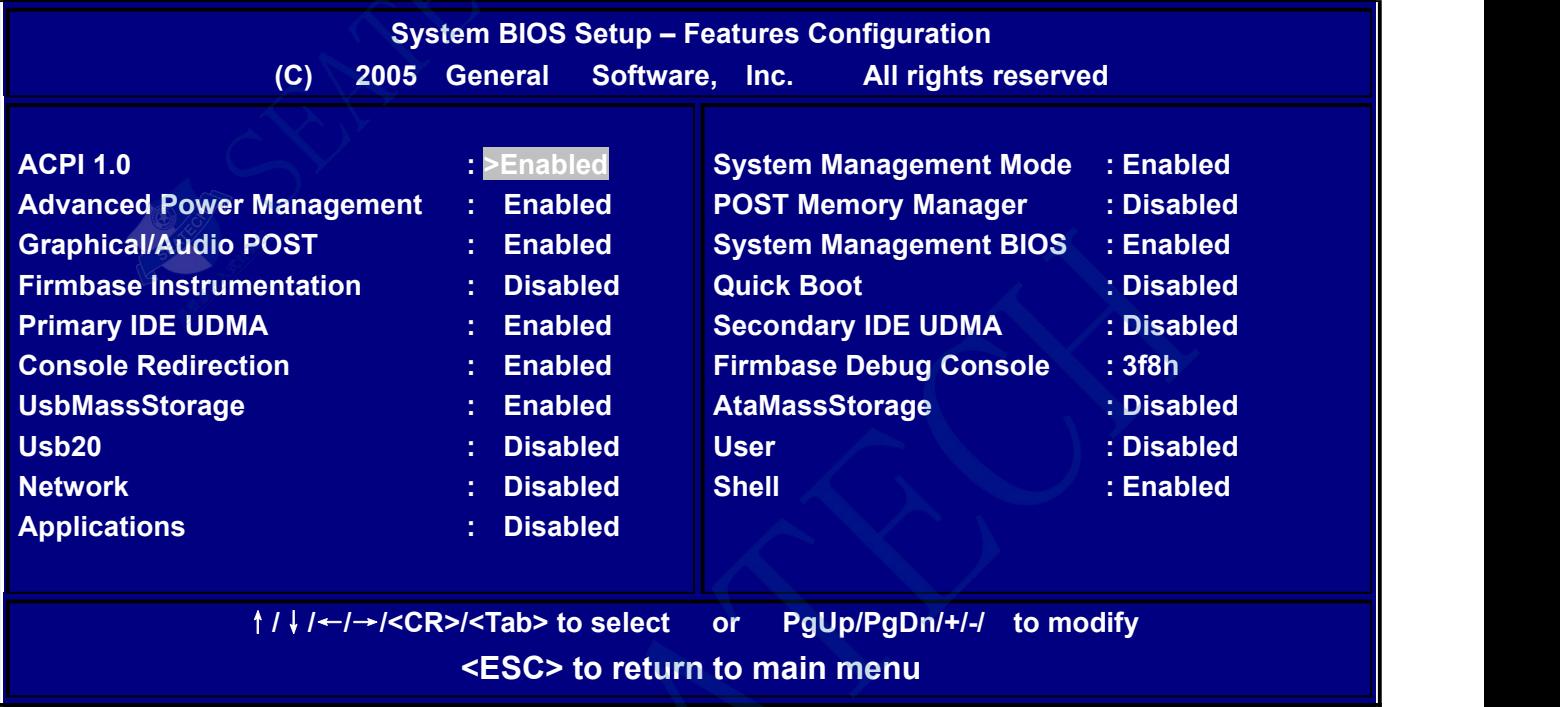

说明:

该页面显示为电源管理、内存管理等信息。

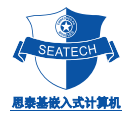

#### 4. 主菜单第四项"Custom Configuration"配置说明

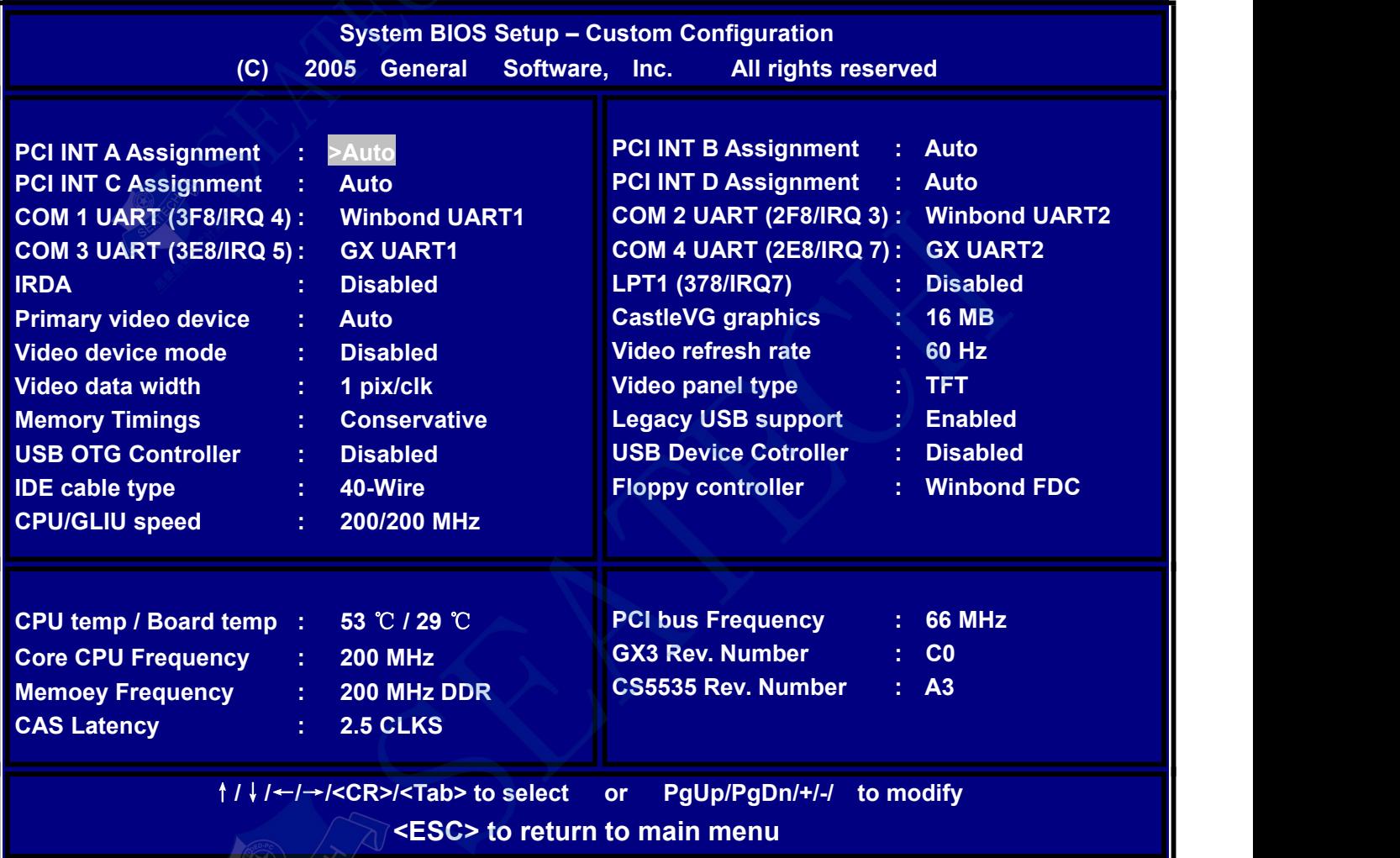

以下为"Custom Configuration"内容: 说明:

该页面显示串口配置等方面的信息,推荐配置:

**COM 1 UART (3F8/IRQ 4): Winbond UART1**:对应于 COM1 的 I/O 地址和中断的设定; **COM 2 UART (2F8/IRQ 3)**: **Winbond UART2**:对应于 COM2 的 I/O 地址和中断的设定; **COM 3 UART (3E8/IRQ 5)**: **GX UART1:** 对应于 COM3 的 I/O 地址和中断的设定; **COM 4 UART (2E8/IRQ 7)**: **GX UART2:** 对应于 COM4 的 I/O 地址和中断的设定;

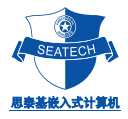

#### 5.主菜单第五项"Plug-n-Plug Configuration"配置说明

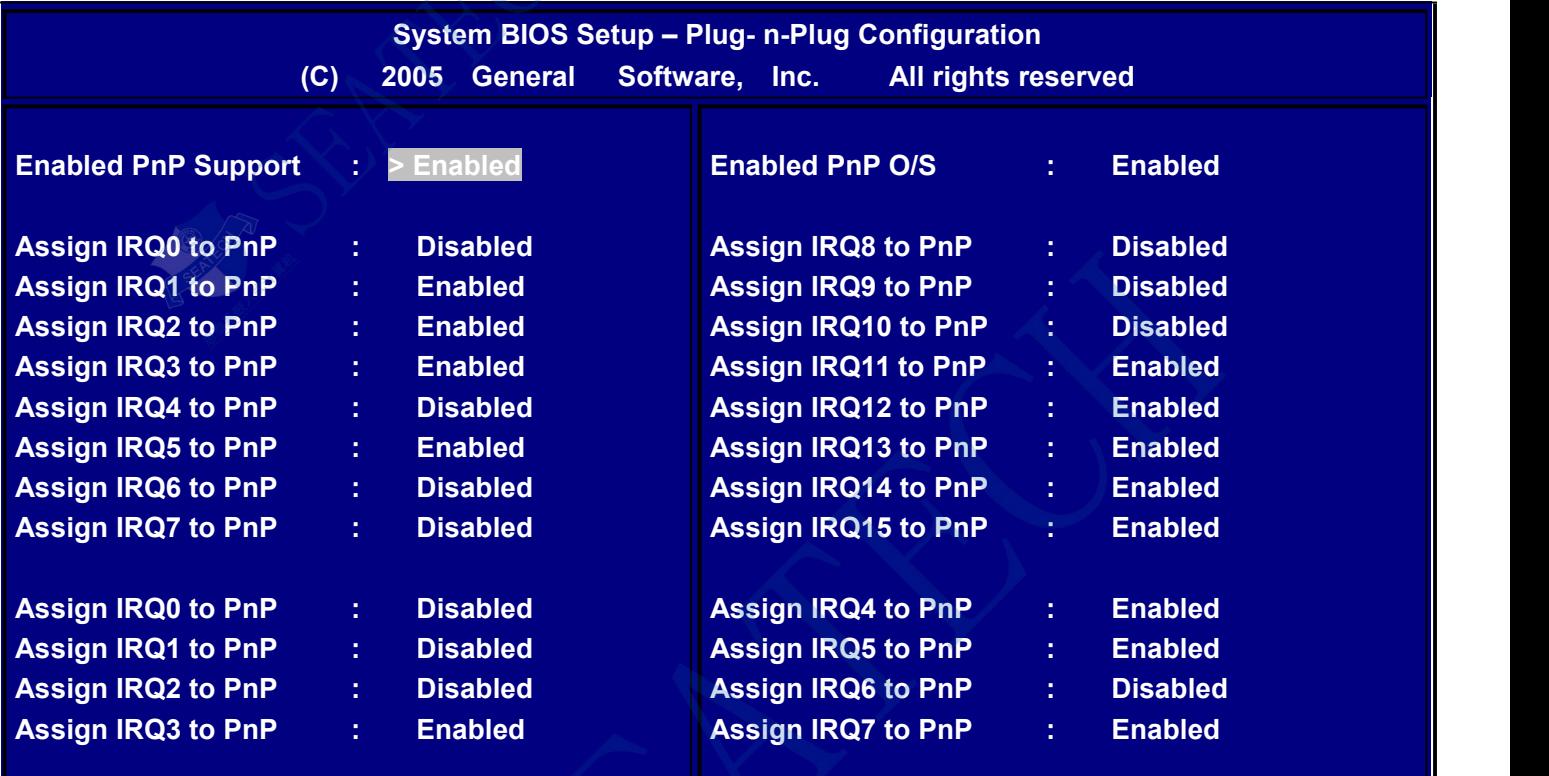

↑**/**↓**/**←**/**→**/<CR>/<Tab> to select or PgUp/PgDn/+/-/ to modify**

**<ESC> to return to main menu**

说明:

该页面为中断方面的相关信息。

SERVICE S

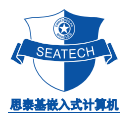

6.主菜单第六项"Shadow Configuration"配置说明

以下为"Shadow Configuration"内容:

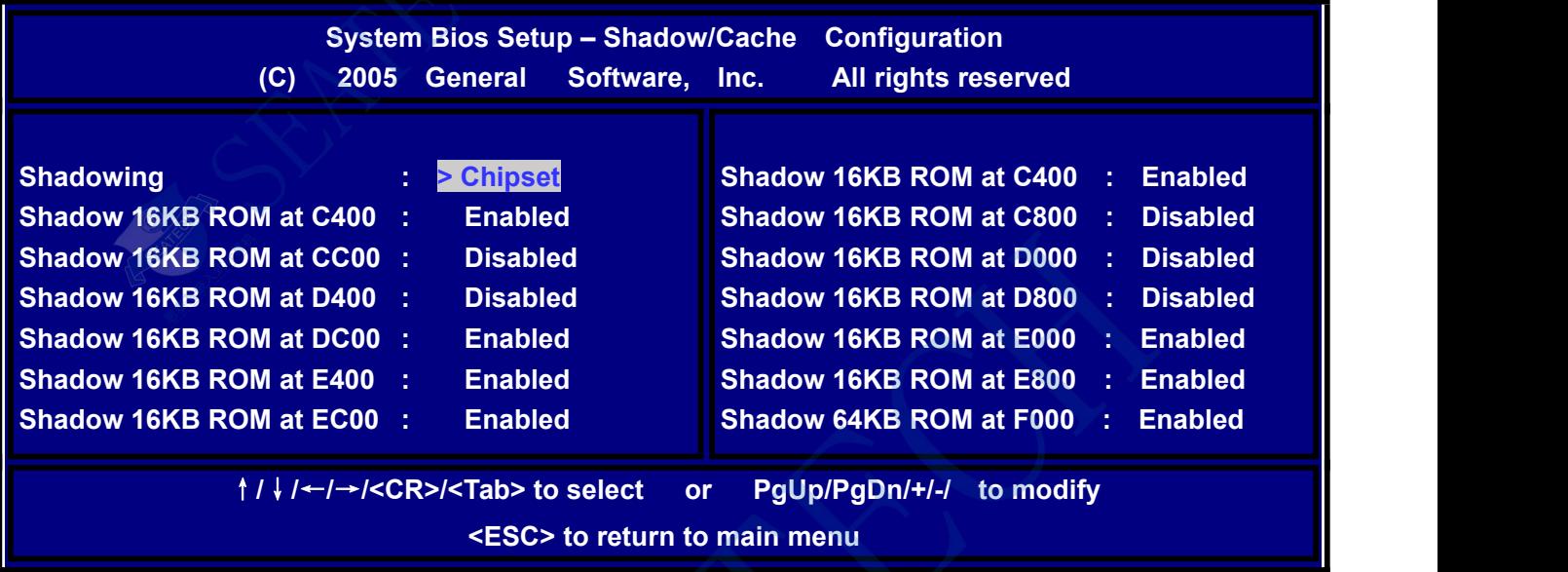

说明:

C000,32K shadow, C800,32K shadow, D000,32K shadow, D800,32K shadow: 指系统是否需要在内存段 中设立 Shadow.一般建议使用 Disabled.

设定完毕后可按 ESC 键退回到主菜单的状态

#### 7.主菜单第七项"**Burn- In Diagnostics**"配置说明

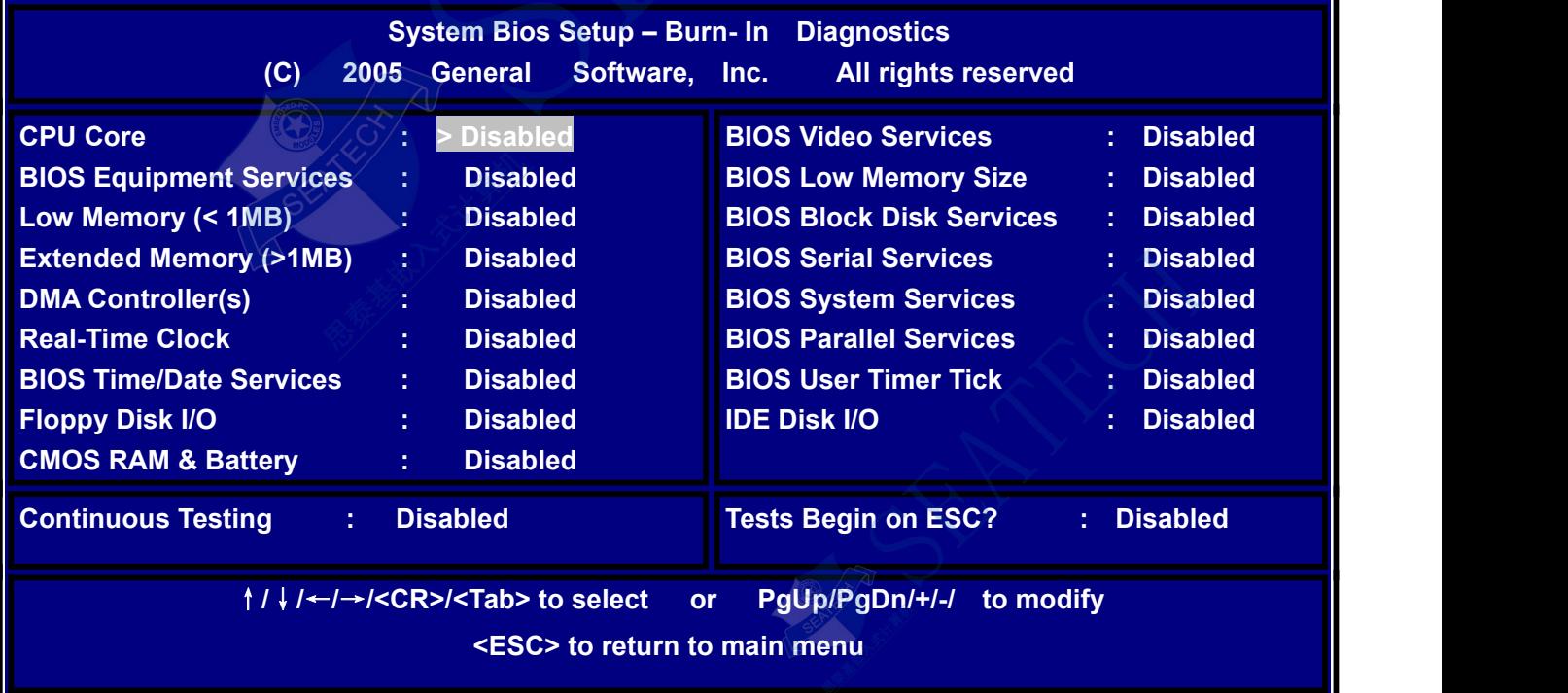

说明:

该页面显示为电源管理、内存管理等信息。

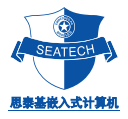

8.主菜单第八项"Start System BIOS Debugger"的配置说明 以下为"Start System BIOS Debugger"的内容:

**Type HELP for help , or G <Enter> to resume SETUP.**

**Embedded BIOS Debugger Breakpoint Trap** EAX = 00092C44 CS: EIP = 1000:00002C44 EFL = 00000287 NG nz..na..PE..CY EBX = 00001F0E SS: ESP = 0000:00003FB4 EBP = 00000A25 ... nt IOPL0 nv up EI..<br>ECX = 00002000 DS: ESI = 1000:000E0BC2 FS = 1D69 ....id vp vi al vm rf **EDX = 0000184F ES: EDI = 9E00:0EBE2AC8 GS = 061F 1000 : 00002C44 pop ax**

#### **EBDEBUG:**

**UG:**说明:

该页面显示为系统 BIOS 的调试画面,客户无需修改。

#### 注意:

进入该画面后,系统将无法退出进入主菜单,需输入"reboot"或直接关闭电源。

- 9.主菜单第九项"Reset CMOS to last known values "的配置说明 该功能将使 BIOS 设置返回上次设置的值。
- 10.主菜单第十项"Reset CMOS to factory defaults "的配置说明 该功能将使 BIOS 设置为默认值。
- 11.主菜单第十一项"Write to CMOS and Exit "的配置说明 保存当前配置,退出 BIOS 配置环境,系统重启。
- 12. 主菜单第十二项 "Exit without changing CMOS "的配置说明 取消当前配置操作,系统重启。

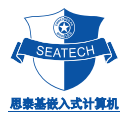

#### 注意事项及常见故障排除

#### 注意事项

使用 PC104/ST5801 时, 应注意:

1. 客户在使用我公司主板时,应做相应的防静电处理工作,带防静电手环、手套,进行静电预防 处理。

2. 使用前检测电源电压,保证主板的供电为+5V DC,并确保电压的波动范围不超过+/-5%,否则 主板不能正常工作,而且还可能损坏主板及其它附加板卡。

- 3. 尽可能提供稳定、干扰少的工作电源给主板。如系统的其他部分(如 A/D、D/A 转换部分等) 需要的电压、电流较大,而且波动也较大时,应把主板的电源与其它电源进行隔离。
- 4. 尽可能使主板的工作环境保持干燥、通风良好。由于在环境温度较高时主板的温度可达到 70~80ºC,因此会影响其它附近的板卡,所以在主板与其它板卡之间应保持足够的距离。
- 5. 如使用外接的 IDE 电子硬盘,最好把该电子盘进行分区,把操作系统装载在 C 区, 把程序装载 在 D 区。把数据装载在 E 区。
- 6. 主板提供了一些功能或接口,但如您的系统并不使用它,为了避免引起冲突或产生其它影响, 应把多余的接口或功能关闭。如不使用的串口、并口、中断、键盘、显示功能等,都应用跳线 关闭它们, 或在 BIOS 的设置里把相关的设置设为 Disabled 或 Uninstalled。

**SARRELL** 

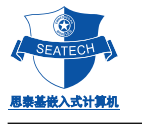

#### 故障排除方法

故障出现的原因很多,但无论出现什么故障,首先得检查主板的输入电压是否正确和稳定,即必须为+5V DC, 其波动范围不得超过5%。否则,会出现各种故障现象,如电子盘无法启动,数据丢失,经常死机,格式化出错 等等。

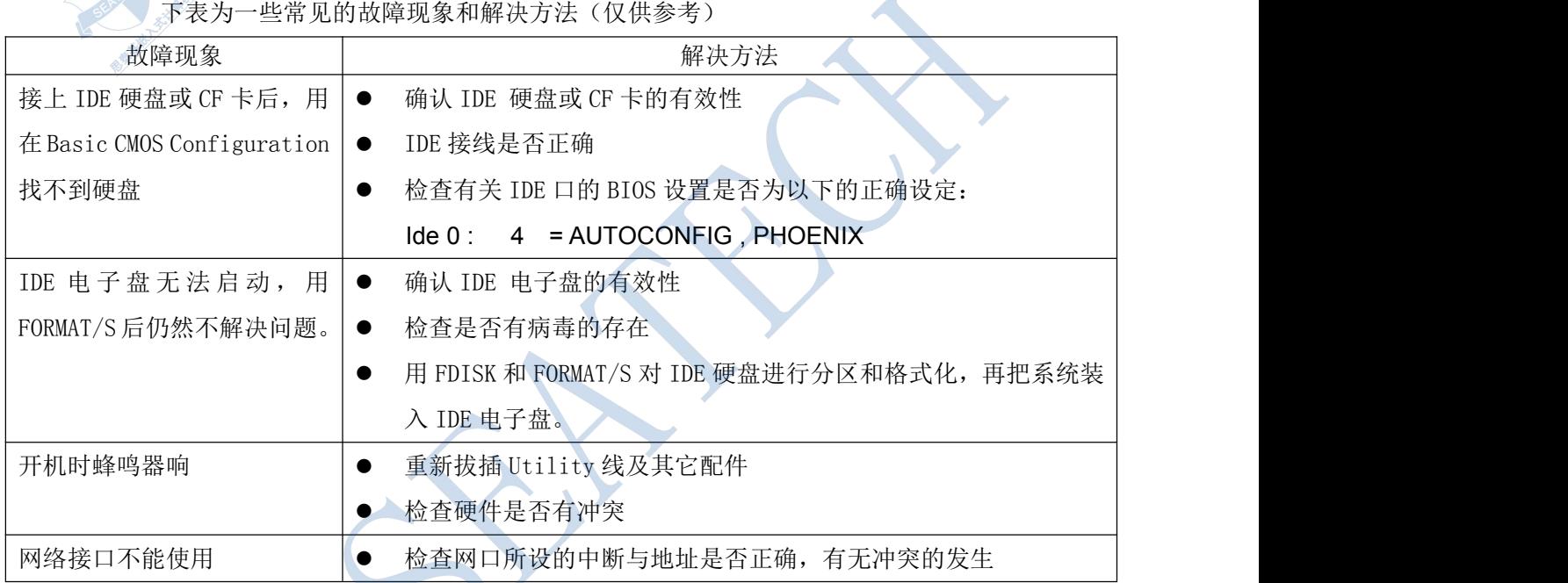

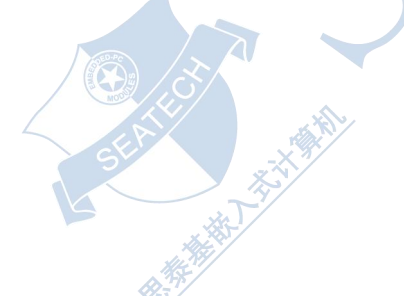

### 技术支持:

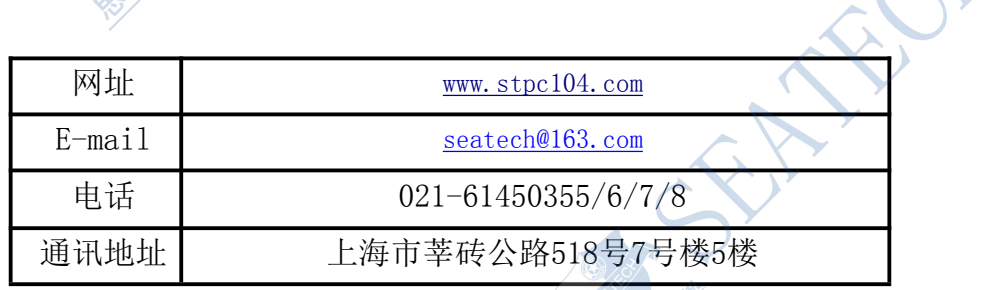